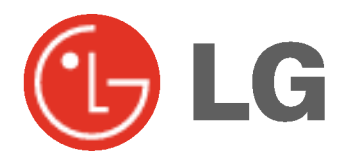

# PLAZMA TV Kezelési útmutató

Kérjük, nagyon figyelmesen olvassa el az útmutatót, mielőtt használni kezdené a monitort Ne dobja ki az útmutatót, mert előfordulhat, hogy szüksége lesz rá. Jegyezze fel a monitor típusszámát és gyári számát.

őrizze meg a monitor hátoldalán

lévő címkét, és a szervizben hivatkozzon az azon található számra.

Típusszám : Gyári szám :

### Biztonsági előírások

### VIGYÁZA

#### Ne helyezze a monitort közvetlen napfényre, illetve hőkibocsátó készülékek

- pl. radiátor, kályha, stb. közeléb
- Tűzveszély keletkezhet.

#### Ne használja a monitort erősen párás helyen (pl. a fürdőben), illetve olyan helyen, ahol víz érheti. Tűz- és áramütés veszély keletkezhet.

#### A kültéri antennavezetéken képezzen egy hurkot, ami megakadályozza, hogy az esővíz befolyjon a kábel mellett.

A monitorba kerülő víz súlyos károkat okozhat, és áramütést idézhet elő.

#### A földelő vezetéket csatlakoztatni kell.

Ha a földelő vezetéket nem csatlakoz-tatja, egy esetleges áramszivárgás miatt áramütést szenvedhet.

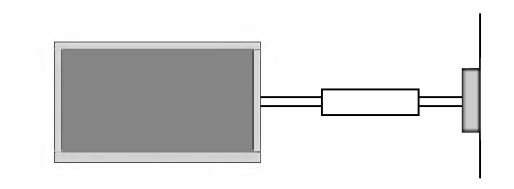

- Ha a foldeles nem megoldhato, egy szakkepzett villanyszerelővel be kell köttetni egy külön megszakítót.

A foldel≠vezeteket nem szabad telefon vezetekhez, villámhárítóhoz vagy gázcsőhöz csatlakoztatni.

A készüléket nem érheti cseppenő vagy fröccsenő folyadék, illetve nem szabad folyadékkal teli tárgyat, például vázát, helyezni a tetejére.

Soha ne dugjon semmit a szellőző nyílásokba. Tűzveszélyt és áramütést okozhat.

#### Ne helyezzen nehéz tárgyakat a monitorra. Súlyos sérülést okozhat gyermekeknek vagy időseknek.

A monitor tisztításához soha ne használjon vízsugarat. A monitor károsodhat, illetve áramütés veszély keletkezhet.

Ha a monitorból füst vagy kellemetlen szag távozik, azonnal kapcsolja ki a készüléket, húzza ki a hálózati vezeteket es forduljon a szakszervizhez.

Tűzveszély és áramütés veszély keletkezhet.

#### Soha ne próbálja meg önállóan megjavítani az elromlott keszuleket. Forduljon a szakszervizhez. A monitor károsodhat, illetve áramütés veszély keletkezhet.

Villámlás idejére húzza ki a hálózati vezetéket a fali konnektorból és ne érintse meg az antennavezetéket.

A monitor károsodhat, és áramütés veszély keletkezhet.

### FIGYELEM

A keszulek besorolasa "A" osztalyu. Lakossagi kornyezetben ez a keszulek radiointerferencia zajt okozhat, ezért ilyen esetben a felhasználónak minden szükséges intézkedést meg kell tennie a zaj csökkentése érdekében.

#### FIGYELEM

A TŰZVESZÉLY ÉS AZ ÁRAMÜTÉS VESZÉLYÉNEK ELKERÜLÉSE ÉRDEKÉBEN ÓVJA A KÉSZÜLÉKET AZ ESŐ ÉS A NEDVESSÉG HATÁSÁTÓL.

\* A biztonsági előírások kétféle figyelemfelhívást tartalmaznak, melyek jelentése a következő.

### VIGYÁZAT $\:$ Ezen el**ő**írások megszegése súlyos sérülést, esetenként halált okozhat.

 $\mathsf{FIGYELEM}$  Ezen el**ő**írások megszegése könnyebb sérülést, illetve anyagi kárt okozhat.

A Az említett körülmények között veszélyes szituáció keletkezhet.

### **A** FIGYELEM

Soha ne nyúljon a hálózati csat-lakozó dugóhoz<br>nedves kézzel.

Áramütést szenvedhet.

A készülék szállítása előtt húzza ki a hálózati vezetéket és szüntesse meg az összes csatlakozást.

.<br>A monitort nem szabad zárt térben - pl. állványba vagy beépített szekrényben -- működtetni.

- Megfelelő szellőzés szüksége

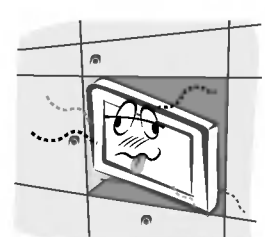

Ha a monitort asztalon helyezi el, soha ne allitsa az asztal szélére.

- A monitor leeshet, és súlyos személyi sérülést vagy anyagi kár okozhat

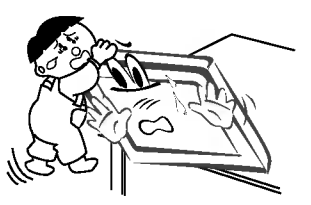

A külső antennát nem szabad nagyfeszültségű vezeték vagy egyéb elektromos kábel közelében felállitani.

Áramütés veszély keletkezhet.

Megfelelő távolság legyen a külső antenna és nagyfeszültségű vezeték között, hogy az antenna esetleges leesésekor se érhessen hozzá a vezetékhez.

A monitor leeshet, és súlyos személyi sérülést vagy anyagi kárt okozhat Áramütés veszély keletkezhet.

Kihúzáskor mindig a dugaszt, és ne a vezetéket fogja meg.

- Tűzveszély keletkezhet.

#### A hálózati vezetéket óvja a forró felület-ektől (pl. fűtőtest).

Tűzveszély és áram-ütés keletkezhet.

#### Ne csatlakoztassa a hálózati vezetéket, ha maga a vezeték vagy a dugasz sérült, illetve a fali konnektor meglazult.

- Tűzveszély és áram-ütés keletkezhet.

#### A használt elemet úgy kell elhelyezni, hogy a gyermekek ne férhessenek hozzá.

Ha a gyermek lenyeli az elemet, azonnal forduljon orvoshoz.

#### Soha ne szállítsa a monitort a hangsugárzóknál fogva.

A monitor leeshet, és sérülést okozhat gyermekeknek vagy időseknek, illetve a monitor súlyosan megsérülhet.

#### Tisztítás előtt húzza ki a készülék hálózati vezetékét a fali konnektorból

Ha ezt nem teszi meg, áramütést szenvedhet, illetve a monitor karosodhat.

#### Évente egyszer tisztíttassa ki a készülék belsejét a szakszervizzel.

Ellenkező esetben a felgyülemlett por mechanikai hibát okozhat.

#### A monitort legalább 5-7-szer olyan távolságból kell nézni, mint a képernyő-átló mérete.

Ellenkező esetben a szem gyorsan kifárad.

#### Ha a monitort hosszabb ideig felügyelet nélkül hagyja, illetve nem használja, húzza ki a hálózati vezetéket a fali konnektorból.

A felgyülemlett por tüzet okozhat, illetve az elektromos szivárgás miatt áramütés veszélye áll fenn.

#### Csak az előírt típusú elemeket használja.

- Ellenkező esetben a távvezérlő károsodhat, vagy áramüte okozhat.

## Tartalomjegyzék

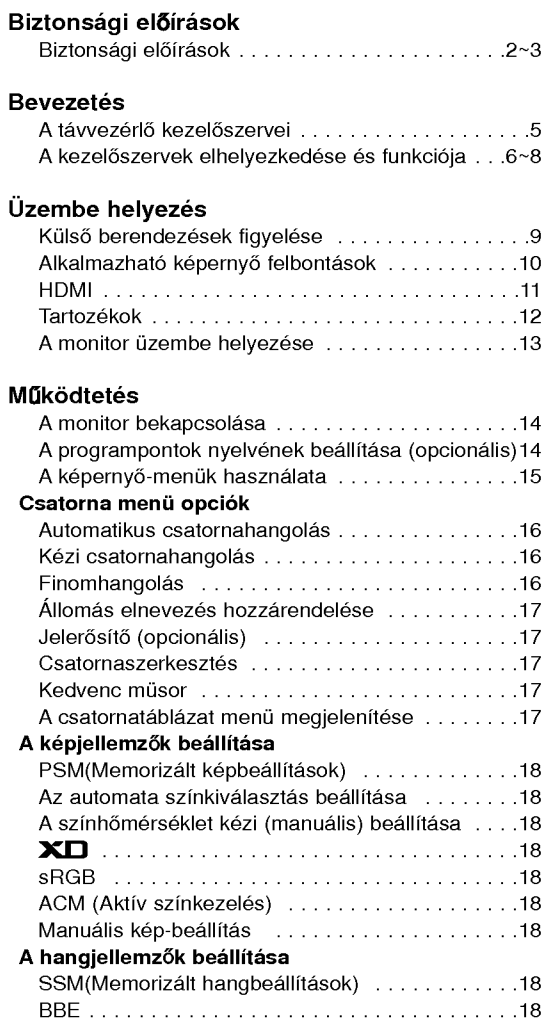

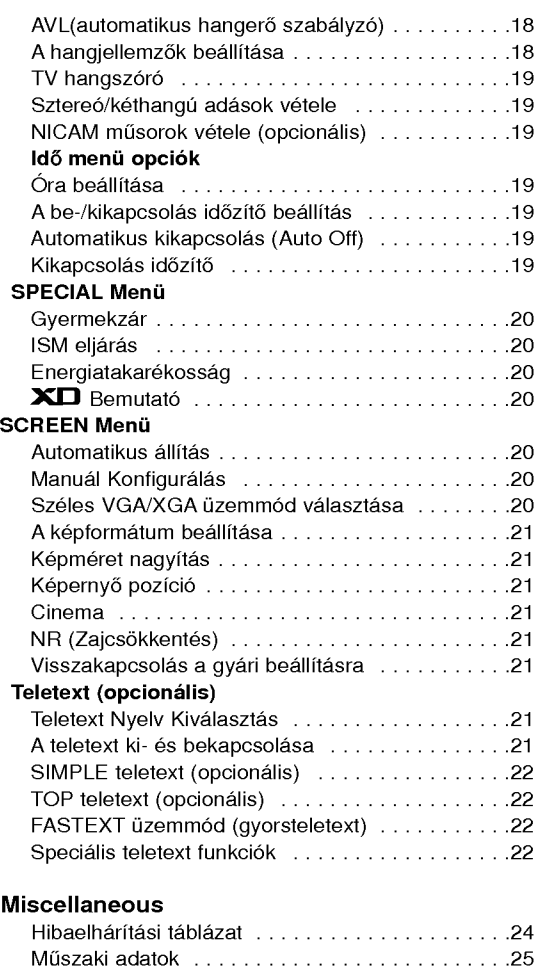

Miután a kezelési útmutatót elolvasta, tegye kön nyen hozzáférhető helyre,<br>és őrizze meg, mert a kes≠bbiekben meg szuksége lehet rá

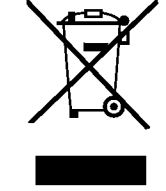

#### Régi eszközök ártalmatlanítása

- 1. A termékhez csatolt áthúzott, kerekes szeméttároló jel jelöli, hogy a termék a 2002/96/EC EU-direktiva hatalya ala esik.
- 2. Minden elektromos és elektronikai terméket a lakossági hulladéktól elkülönít kell begyüjteni, a kormány vagy az önkormányzatok által kijelölt begyüj<br>eszközök használatával
- 3. Regi eszkozeinek megfelelo artalmatlanitasa segithet megelozni az esetleges egészségre vagy környezetre ártalmas hatásokat.
- 4. Ha tobb informaciora van szuksege regi eszkozeinek artalmatlanitasaval kapcsolatban, tanulmányozza a vonatkozó környezetvédelmi szabályokat, vagy lép<br>jen kapcsolatba az üzlettel, ahol a terméket vásárolta.

### A távvezérlő kezelőszervei

- Használat közben fordítsa a távvezérlőt a monitor távvezérlés érzékelője felé.
- .<br>A monitor jellemzőinek függvényében a fényerő állítása során a távvezérlő egymást követő mőveletei hibásak lehetnek.

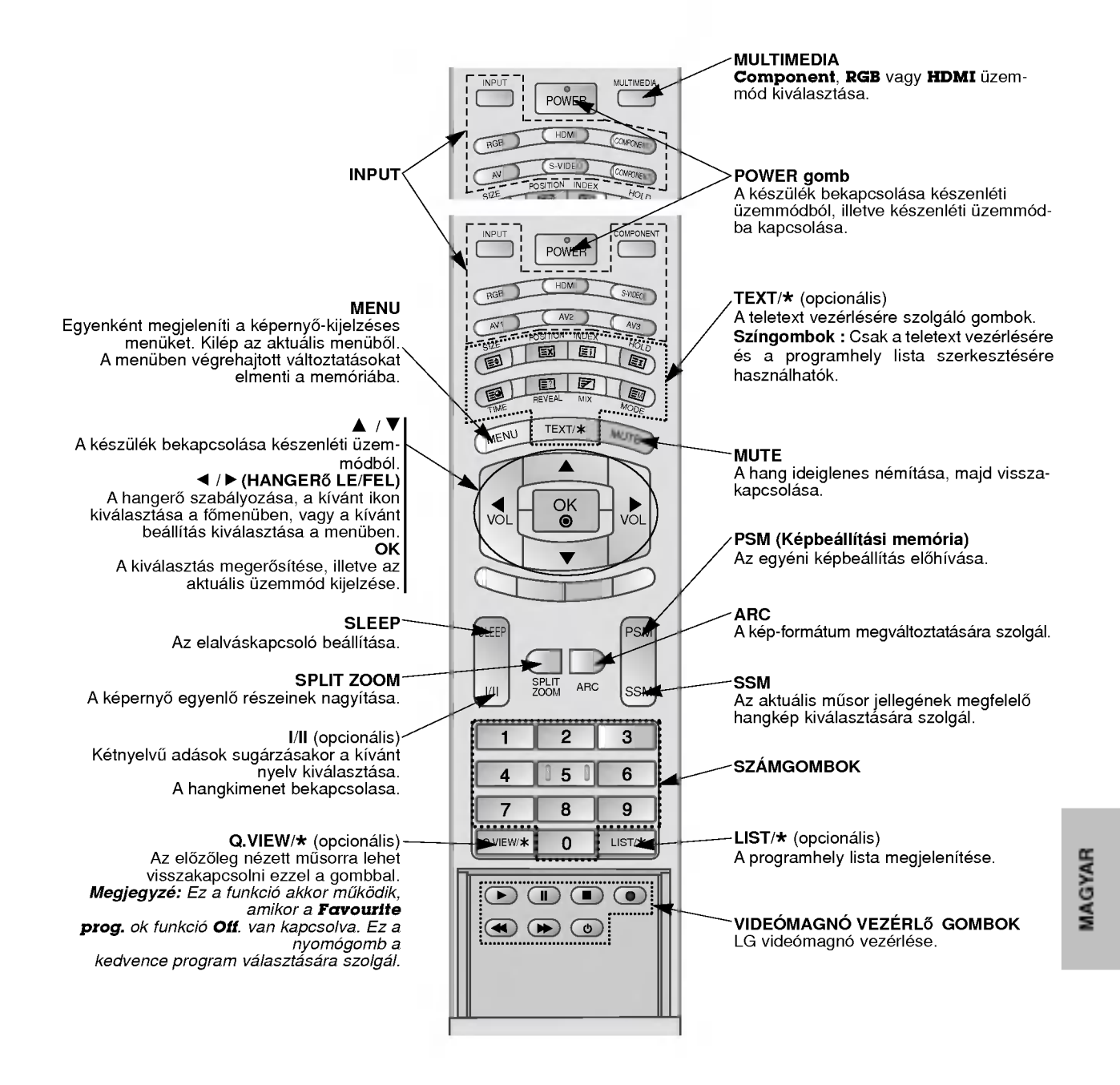

#### Az elemek behelyezése

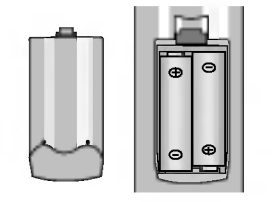

- Nyissa ki az elemtartót a távvezérlő hátoldalán, és helyezze be az elemeket a megfelelő polaritással.
- Két db. AA típusú, 1.5 V-os alkáli elemet használjon. Ne használjon együtt régi és új elemet.
- ? Behelyezésnél ügyeljen az elemek helyes polaritására.

# A kezelőszervek elhelyezkedése és funkciója

.<br>Az itt feltüntetett ábrák némileg különbözhetnek az Ön készüléké

### < Előlap >

#### 42PM1MA/J series / 50PM1MA/J series

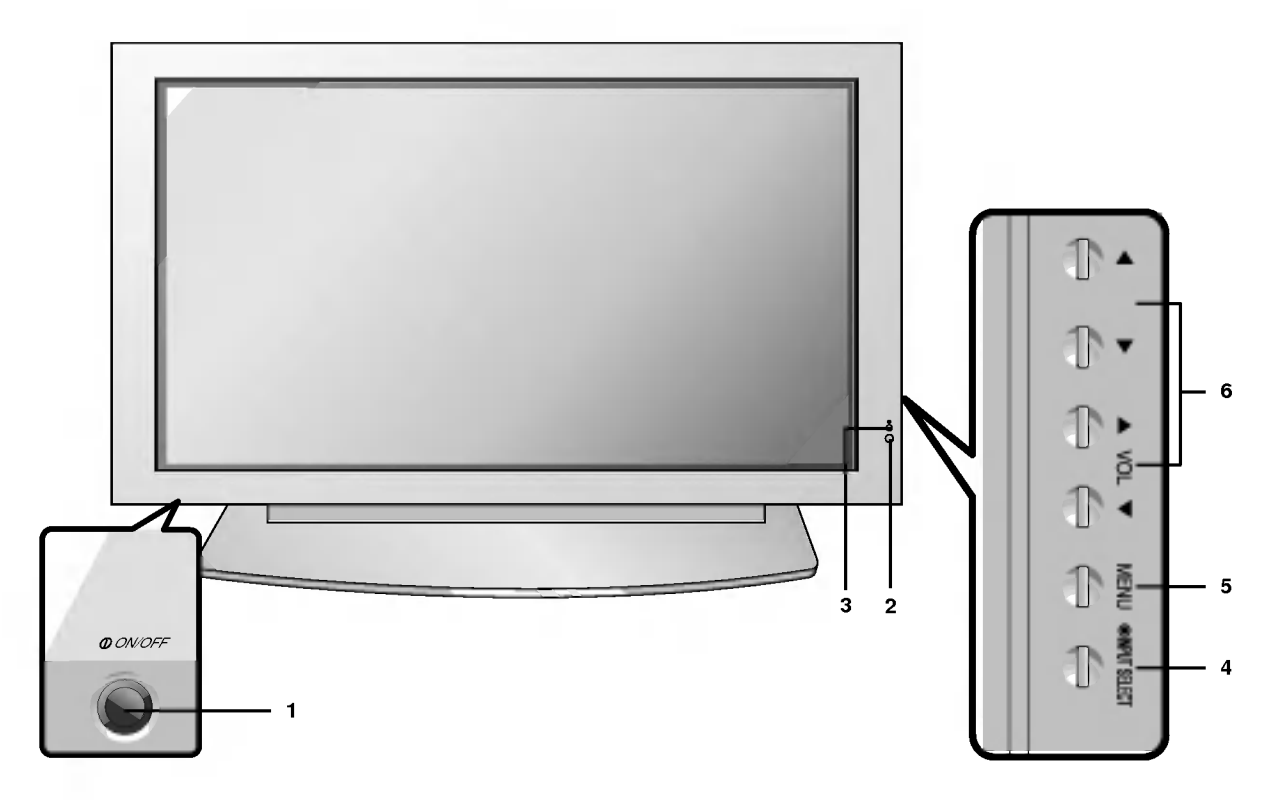

#### 1. Main Power Button

### 2. TÁVVEZÉRLÉS ÉRZEKELŐ

- 3. ÜZEMI/KÉSZENLÉTI JELZŐ Készenléti állapotban pirosan világít. A monitor bekapcsolása után zölden világít.
- 4. INPUT SELECT

#### 5. MENU

Egyenként megjeleníti a képernyő-kijelzéses menüket. Kilép az aktuális menüből. A menüben végrehajtott változtatásokat elmenti a memóriába. 6.  $\triangle$  /  $\nabla$ 

A készülék bekapcsolása készenléti üzemmódból. F / G (HANGER≠ LE/FEL)

A hangerő szabályozása, a kívánt ikon kiválasztása a főmenüben, vagy a kívánt beállítás kiválasztása a menüben.

### < Előlap >

### 42PM3MVA/C/J series

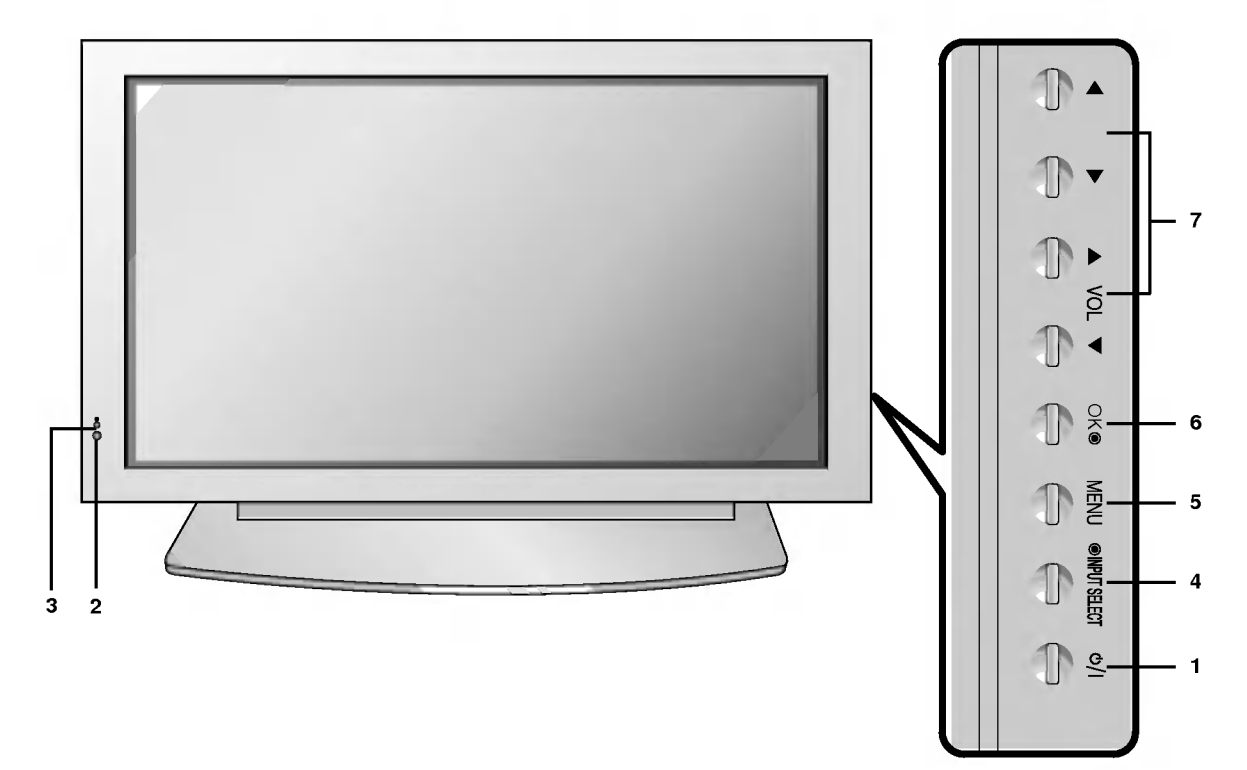

1. HÁLÓZATI KAPCSOLÓ A készülék bekapcsolása készenléti üzemmódból, illetve készenléti üzemmódba kapcsolása.

#### 2. TÁVVEZÉRLÉS ÉRZEKELŐ

#### 3. ÜZEMI/KÉSZENLÉTI JELZŐ

Készenléti állapotban pirosan világít. A monitor bekapcsolása után zölden világít.

#### 4. INPUT SELECT

#### 5. MENU

Egyenként megjeleníti a képernyő-kijelzéses menüket. Kilép az aktuális menüből. A menüben végrehajtott változtatásokat elmenti a memóriába.

### 6. OK

A kiválasztás megerősítése, illetve az aktuális üzemmód kijelzése.

### 7.  $\triangle$  /  $\nabla$

A készülék bekapcsolása készenléti üzemmódból.  $\blacktriangleleft$  /  $\blacktriangleright$  (HANGERő LE/FEL)

A hangerő szabályozása, a kívánt ikon kiválasztása a főmenüben, vagy a kívánt beállítás kiválasztása a menüben.

RCY tipus

### A kezelőszervek elhelyezkedése és funkciója

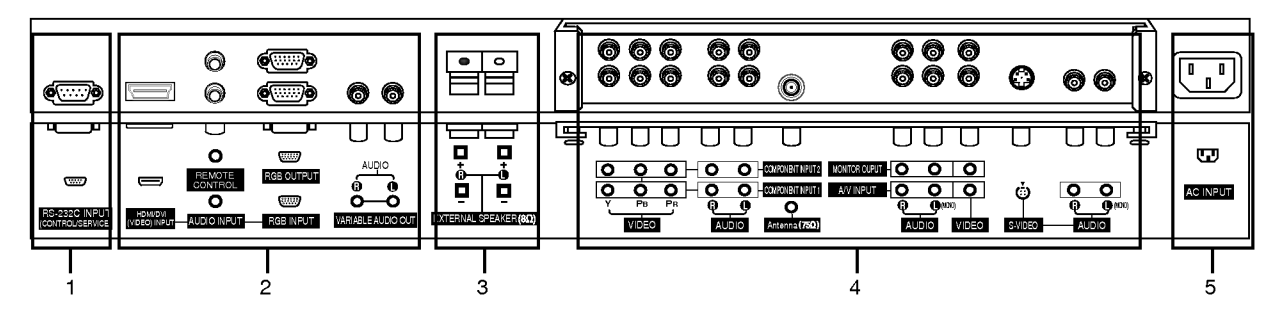

< Hatoldal >

#### Scart tipus

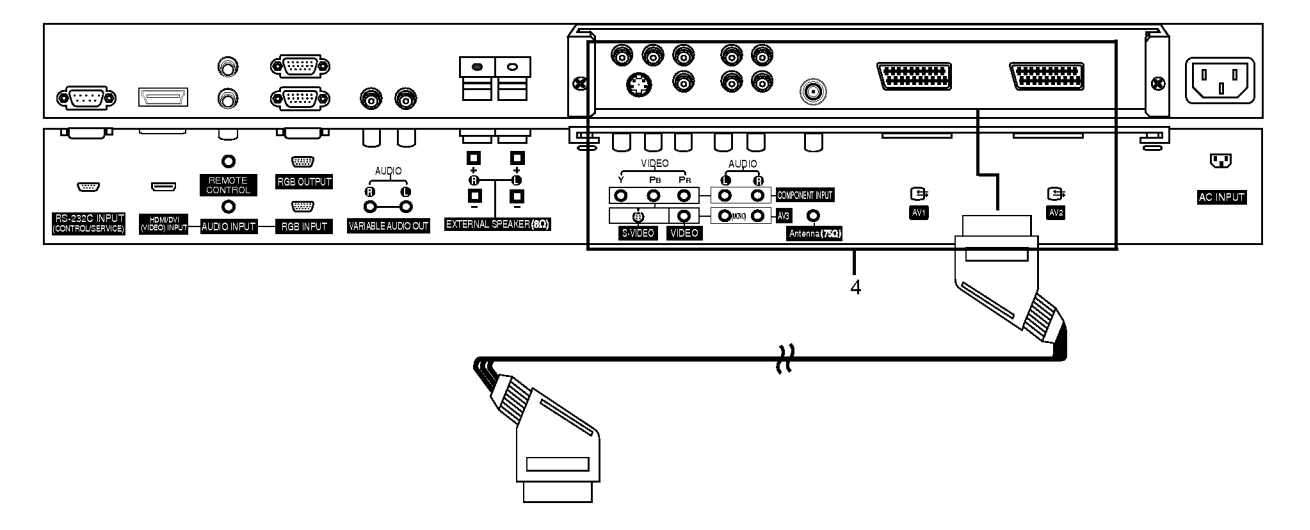

- 1. RS-232C BEMENET(vezérlés/szerviz) Ezt csatlakoztassa a PC "RS-232C" aljzatához.
- 2. HDMI(DVI VIDEO) / AUDIO Bemenet / RGB Bemenet Kösse össze PC-je monitor kimeneti csatlakozóját ezzel az aljzattal.

#### RGB KIMENETI

Úgy nézheti az "RGB" jelet egy másik monitoron, hogy az RGB1 kimenetet összeköti egy másik monitor PC bemenet .jack" aljzatával.

#### TÁVVEZÉRLŐ

#### VÁLTOZÓ AUDIO KIMENET ALJZATOK

#### 3. Külső hangsugárzó kapocs (8Ω)

Csatlakoztassa ezt a végberendezést a külön beszerezhető hangszórókhoz. További tájékoztatás érdekében lásd a "Hangsugárzó és hangsugárzó állványok" használati utasitast.

#### 4. COMPONENT BEMENET / AUDIO BEMENET AUDIO(L/MONO)/VIDEO BEMENETI CSATLAKOZÓK S-VIDEO/AUDIO (L/MONO)/VIDEO BEMENETI CSAT-LAKOZÓK

#### ANTENNA ALJZAT

#### Euro Scart csatlakozók

Csatlakoztassa a videomagnó Euro Scart csatlakozóját a készülék Euro Scart aljzatához.

#### Megjegyzé:

a. az Euro scart kábelt szeretné használni, akkor használja<br>az egyszeresen árnyékolt Euro scart kábelt. b. Ha az S-VHS jelet a készülék a 2 (AV 2). Euro Scart aljzaton keresztül fogja, az S-Video2 üzemmódot kell kiválasztania.

#### 5. HALOZATI ALJZAT

Ez a monitor a kezelési útmutatóban feltüntetett hálózati feszültségen üzemel. Soha ne használjon egyenfeszültséget.

# Külső berendezések figyelése

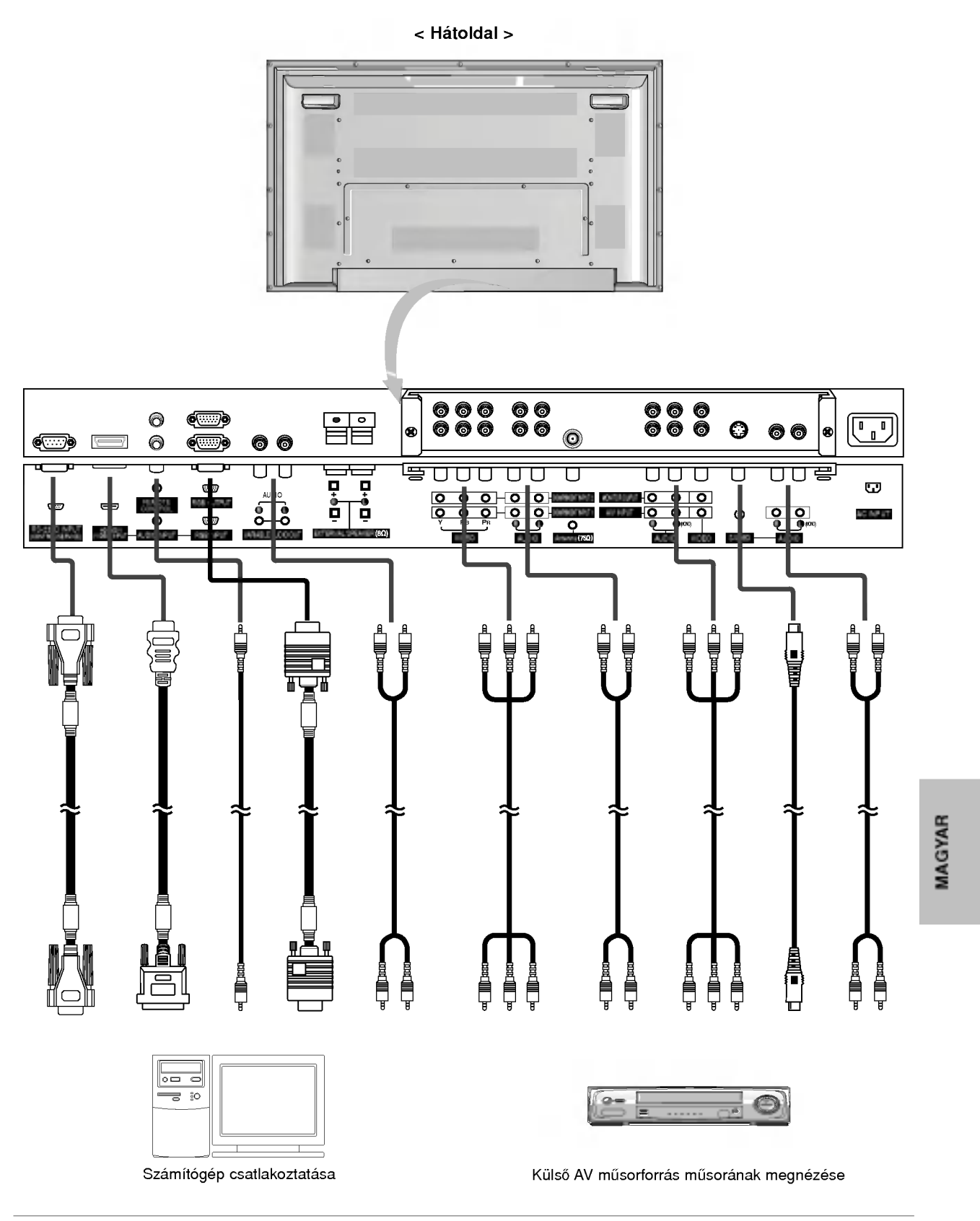

# Alkalmazható képernyő felbontások

#### RGB / HDMI üzemmód

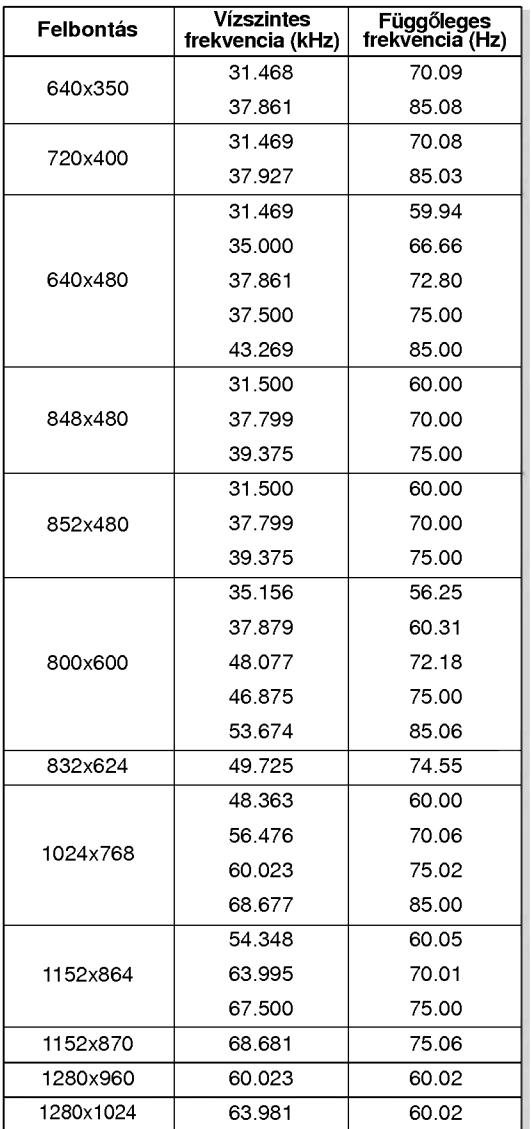

#### RGB / HDMI üzemmód

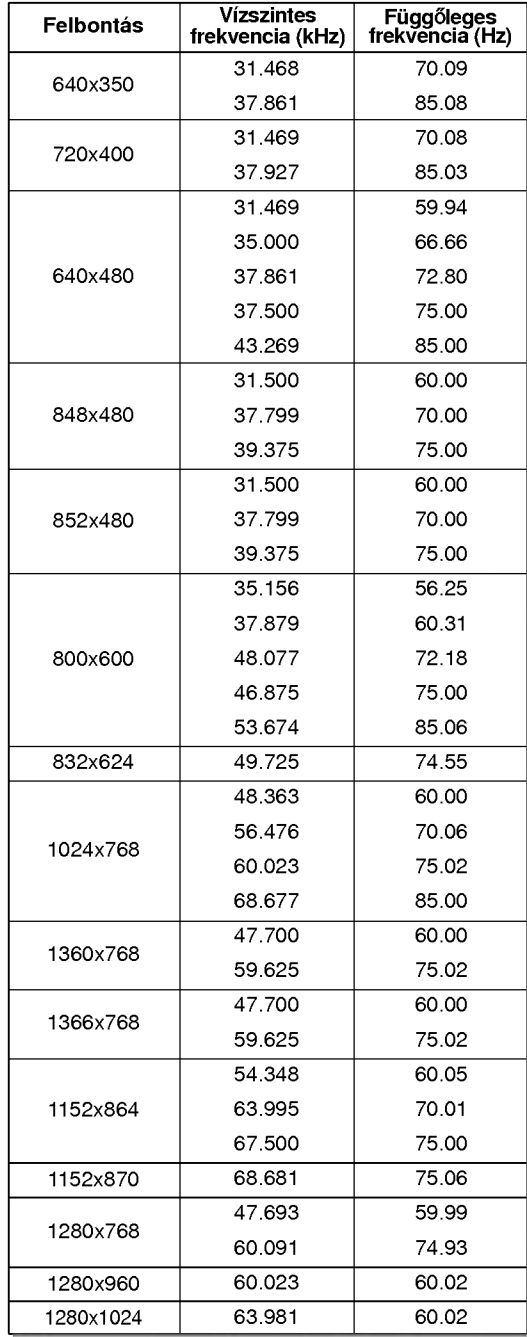

### 42PM3MVA/C/J series

#### ? Component/HDMI Input signal

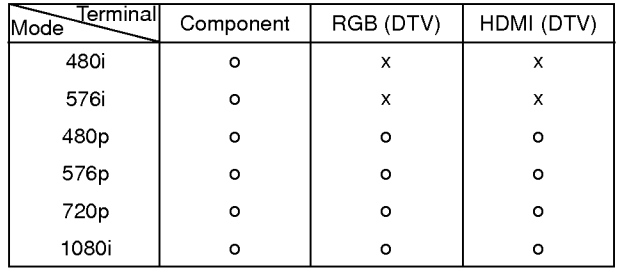

42PM1MA/J series 50PM1MA/J series

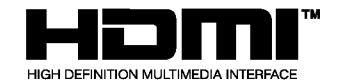

- HDMI™, a HDMI logó és a High-Definition Multimedia Interface (nagyfelbontasu multimedia interfesz) a HDMI Licensing.
- .<br>védjegyei vagy bejegyzett védjegyei.<br>Ez a TV KÉSZÜLÉK képes a High-Definition Multimedia Interface (HDMI) vetelere vagy a Digital Visual Interface(DVI)
- (digitális vizuális interfész) fogadására.<br>Ez a TV KÉSZÜLÉK támogatja a HDCP(High-bandwidth Digital<br>Contents Protection) protokollt (480p, 720p, 1080i) TV KÉSZÜLÉK üzemmódokban.
- Ha a HDMI/DVI mősorforrást (DVD lejátszó, vagy vevőegység, vagy PC)csatlakoztatja, mely az Auto HDMI/DVI funkciót támoraja, állítsa Plug&Play-re, és aztán állítsa be a HDMI/DVI mősor-<br>forrást 1280 x 720p (vagy 42PM3MVA/C/J series: 640 x 480p).<br>A HDMI/DVI mősorforrás Display Data Channel(DDC)<br>Protocol segítségével történt beolvasását követ HDMI/DVI mősorforrást az az Auto HDMI/DVI nem támogatja,<br>akkor a felbontás kézzel állítandó be.
- akkor a leibonias kezzer allitando be.<br>A legjobb képminőség elérése érdekében állítsa a DVD leját szo vagy <sup>a</sup> vev≠egyseg felbontasat <sup>1280</sup> <sup>x</sup> 720p (vagy 42PM3MVA/C/J series: <sup>640</sup> <sup>x</sup> 480p) ertekre. A legjobb kepmin≠seg elerese erdekeben allitsa be PC grafikus
- y negyber keprinteség eletése eletkeben almad be i O glalika.<br>Kártyáját 1024 x 768 (vagy 42PM3MVA/C/J series: 640 x 480),<br>60Hz értékre. Ha a m≠sorforrasok DVI kimeneti csatlakozoval rendelkeznek,
- akkor a hangot külön kábellel kell csatlakoztatni (lásd: <**A csat**lakoztatas modja>).

#### A csatlakoztatás módja

- 1. Ha a mősorforrások (DVD lejátszó vagy a vevőegység) támogatjak a HDMI-t.
- Ha a mősorforrások HDMI kimeneti csatlakozóval rendelkeznek, akkor a mősorforrások a HDMI kábellel csatlakoznak a DTV-hez (nem tartozéka a készüléknek).
- Ha a m≠sorforrasok tamogatjak az Auto HDMI-t, akkor a m≠sorforrasok automatikusan atallitjak a kimeneti felbontast 1280 <sup>x</sup> 720p (vagy 42PM3MVA/C/J series: 640 <sup>x</sup> 480p) ertek≠re. Amennyiben nem, manualisan allitsa at a felbontast a mősorforrás használati útmutatójának megfelelően.
- A legjobb képminőség elérése érdekében állítsa be a DVD lejátszó vagy vevőegység kimeneti felbontását 1280 x 720p<br>(vagy 42PM3MVA/C/J series: 640 x 480p) értékőre.<br>Mivel a HDMI egyetlen kábelen küldi a digitális videó és audió
- jeleket, a HDMI kabel hasznalata eseten nincs szukseg kulon audio kabelre.
- 2. Ha a mősorforrások (DVD lejátszó, vevőegység) támogatják a DVI-t.
- Ha a mősorforrások DVI kimeneti csatlakozóval rendelkeznek, , na a mosonomaon o v manonomosovananozovan ronaoinoznon;<br>akkor a mősorforrások HDMI - DVI kábellel csatlakoznak a<br>DTV-hez (nem tartozéka a készüléknek).
- Ha a m≠sorforrasok tamogatjak az Auto DVI-t, akkor a m≠sorforrasok automatikusan atallitjak a kimeneti felbontast 1280 x rondoon, duronnamidoon diamigun, di nimenen rolloomaar rizoor nem<br>720p (vagy 42PM3MVA/C/J series: 640 x 480p) értékre.<br>Amennyiben nem, manuálisan állítsa át a felbontást a mősorforrás használati útmutatójának megfelelően.
- ıonas nasznalalı ulmulalojanak meglelelben.<br>A legjobb képminőség elérése érdekében állítsa be a DVD lejatszo vagy vev≠egyseg kimeneti felbontasat 1280 <sup>x</sup> 720p (vagy 42PM3MVA/C/J series: 640 <sup>x</sup> 480p) ertek≠re.
- Ebben az esetben az audió jel másik kábelt használ. Ha a mősorforrások optikai digitális audió kimeneti csatlakozóval rendelkeznek, a DTV RGB/DVI audió bemenetét csatlakoztassa az analóg audió kábelhez (nem tartozéka a készüléknek).<br>Ezt követően hallgassa a normál audiót.
- 3. Ha a PC tamogatja a DVI-t.
- na a r o tamogaga a o∙r n.<br>Amennyiben a PC rendelkezik DVI kimeneti csatlakozóval, a<br>mősorforrásokat HDMI DVI kábellel csatlakoztassa DTV-hez (nem tartozeka a keszuleknek).
- <sub>(nem tanozeka a keszülekhek).</sub><br>A legjobb képminőség elérése érdekében állítsa be PC grafikus , negisob kaprimiseeg eletese endeletori allilea be i e graillea.<br>kártyáját 1024 x 768 (vagy 42PM3MVA/C/J series: 640 x 480),<br>60Hz értékre. 60Hz értékre.<br>A PC csatlakozójától függően a DTV HDMI/DVI(VIDEO) csat-
- lakozoit hasznalja a video jel csatlakoztatasahoz. Amennyiben a PC video kartyaja nem rendelkezik egyidej≠
- analog RGB es DVI kimenttel, vagy csak az RGB bemenetet, vagy csak a HDMI/DVI bemenetet csatlakoztassa a PC DTVn történő megjelenítéséhez.
- .<br>Amennyiben a PC videó kártyája nem rendelkezik egyidejő<br>analóg RGB és DVI kimenttel, állítsa a DTV-t vagy RGB bemenetre vagy HDMI/DVI bemenetre (az egyeb uzemmodot a DTV állítja be automatikusan "Plug and Play" módon).
- Ezt követően végezze el az audió csatlakoztatást. Hangkártya<br>használata esetén állítsa be a PC hangját igény szerint.
- Ebben az esetben az audió jel másik kábelt használ. Ha a PC (a PC hangkartyaja) optikai digitalis audio kimeneti csat-lakozoval rendelkezik, a DTV RGB/DVI audio bemenetet csatlakoztassa az analog audio kabelhez (nem tartozeka a készüléknek). Ezt követően hallgassa a normál audiót.

#### hivatkozás

#### Kábel minta (nem tartozéka a berendezésnek)

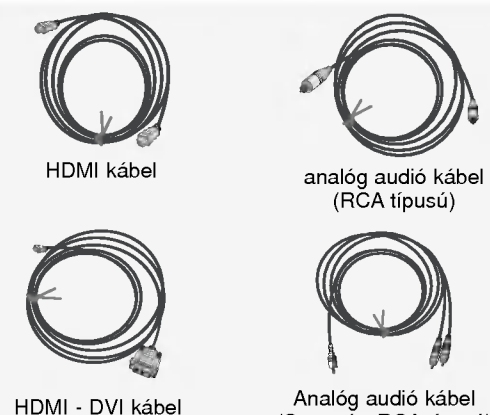

Analóg audió kábel (Sztereo - RCA tipusu)

#### A használat módja

- 1. Csatlakoztassa a HDMI/DVI mősorforrást (DVD lejátszót vagy vevőegységet vagy PC-t) és a TV készüléket.
- 2. A TV keszuleken es a HDMI/DVI m≠sorforras taviranyitojan található POWER gomb segítségével kapcsolja be a kijelzőt.<br>3. A PIP/DW menu "Main" pontjában válassza ki a HDMI/DVI
- bemeneti forrást.
- 4. Ellenőrizze a képet a TV készüléken. Lehetséges, hogy a <sub>⊏itenenzeze</sub> a kepet a + t keszaleken. zenetesges, negy<br>HDMI/DVI mősorforrás felbontásából, képéből, kontrasztjáb vagy fényerősségéből eredő zaj látható rajta. Amennyiben zajt tapasztal, a menuben allitsa at a HDMI/DVI m≠sorforrast más felbontásúra, módosítsa a frissítési frekvenciát vagy állítsa be a fényerőt és a kontrasztot, a míg a kép tisztává nem sa pe a ienyeror es a koninaszon, a mig a kep isztava nem<br>válik. Ha a PC videokártyájának a frissítési gyakorisága nem<br>módosítható, cserélje ki a PC videokártyáját vagy keresse meg a videokartya gyartojat.

- **Megjegyzé:**<br>- HDMI DVI kábel használata esetén a videokártyá függően lehetséges, hogy a DOS üzemmód nem mőködik.
	- Kerülje a TV készülék képernyőjén az állandó kép hosszabb ideig torten≠ az az az az allando kep beeghet a képernyőbe.<br>történő megjelenítését. Az állandó kép beéghet a képernyőve.<br>Amikor a HDMI/DVI bemenethez mősorforrások vannak csat-<br>Amikor a HDMI/DVI bemenethez mősorforrások vannak
- lakoztatva, elkepzelhet≠, hogy a PC kimenet felbontasa (VGA, SVGA, XGA), pozicioja, merete nem illeszkedik <sup>a</sup> keperny≠hoz. Amint az az also abran lathato, <sup>a</sup> TV keszulek keperny≠je poziciojanak beallitasahoz nyomja meg az "MENU" gombot es lep-jen kapcsolatba egy PC videokartya szervizzel. Amikor a HDMI/DVI bemenethez m≠sorforrasok vannak csat-
- lakoztatva, a TV keszulek keperny≠jenek kimeneti felbontasa (480p, 720p, 1080i) az EIA/CEA-861-B specifikacionak megfelel≠en illeszkedik a keperny≠hoz. Amennyiben nem, olvassa el a HDMI/DVI mősorforrások használati útmutatóját vragy lépjen kapcsolatba a szervizzel.<br>vagy lépjen kapcsolatba a szervizzel.<br>Amennyiben a HDMI/DVI mősorforrások kábele nincsen csat-

lakoztatva vagy a kabeles csatlakozas min≠sege gyenge, a "No signal" (nincs jel) keperny≠uzenet jelenik meg a HDMI/DVI bemenet helyen. nem tamogatott video felbontas eseten a TV keszuleken az "No signal" (nincs jel) keperny≠uzenet jelenik meg a HDMI/DVI bemenet helyén.

# Tartozékok

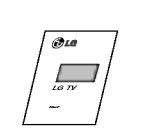

Kezelési útmutató

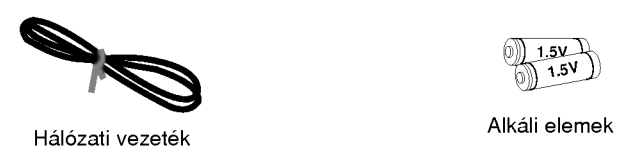

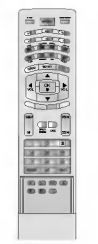

Távvezérlő

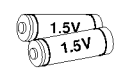

#### Opcionális tartozékok

- A folyamatos fejlesztés miatt az opcionális tartozékok módosításának vagy átalakításának előzetes bejelentés nélküli jogát fenntartjuk. Ugyanigy fenntartjuk a jogot új opcionális tartozékok bevezetésére.
- Az alabbi tartozekokat a markakeresked≠nel rendelheti meg.

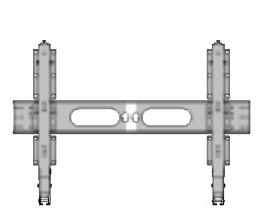

Billenthető fali tartó

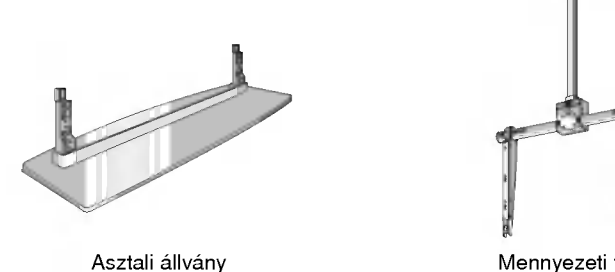

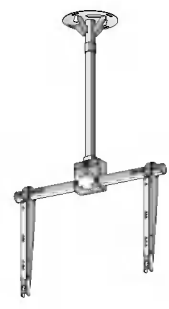

Mennyezeti tartó

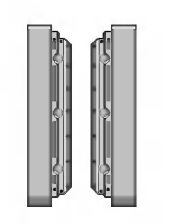

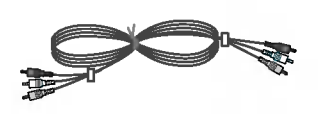

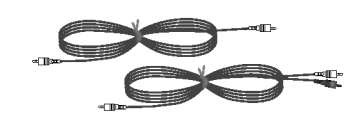

Hangsugárzók

Videó kábelek **Audio kábelek** Audio kábelek

### A monitor üzembe helyezése

- A monitor változatos elhelyezési lehetőségeket kínál, így pl. felszerelhető a falra, elhelyezhető az asztalon, stb.
- A monitort olyan helyre kell felszerelni, ahol a kellő szellőzés biztosított.<br>• Ez a monitor vízszintesen és függőlegesen egyaránt felszerelhető.
- Ez a monitor vízszintesen és függőlegesen egyaránt felszerelhető.

#### Fali tartó: vízszintes felszerelés

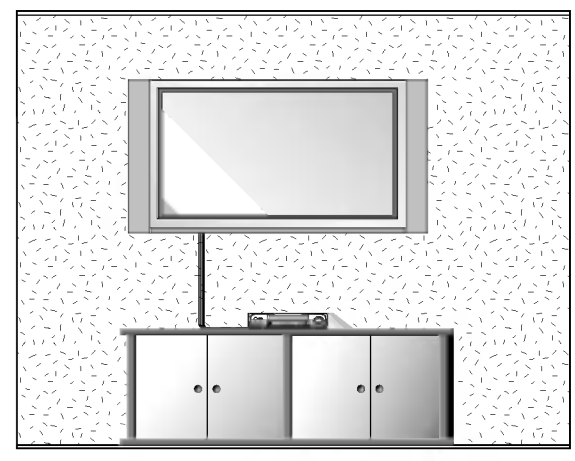

A monitort a fenti ábrának megfelel ően a falra is felszerelheti. (További információkkal kapcsolatban tanulmányozza "A fali tartókar felszerelése és telepítési útmutatot".)

#### Fali tartó: vízszintes felszerelés

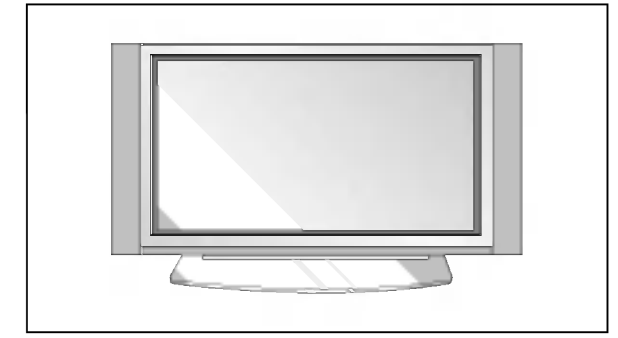

- A monitort a fenti ábrának megfelelően az asztalon is elhelyezheti. (Tovabbi informaciokert olvassa el az asztali állvány kezelési útmutatójá
- ? A hangszorok es a hangszoro allvanyok opcionalis tartozékok, és csupán illusztrációs célt szolgálnak

#### Felszerelés a falra

A szükséges minimális szabad távolság falra szerelés esetén.

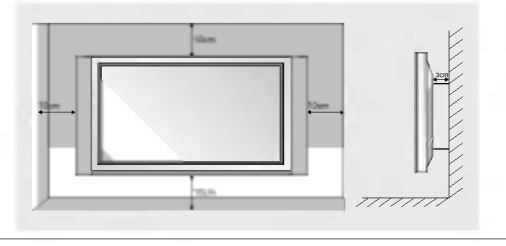

#### Fali tartó: függőleges felszerelés

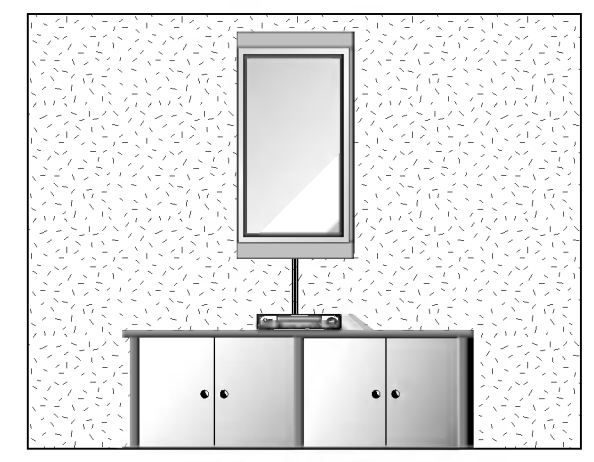

- ? A monitort az alabbiak szerint szerelheti a falra függőleges irányban. (Tovabbi informaciokkal kapcsolatban tanulmanyozza  $\hat{a}$ A fali tartókar felszerelése és telepítési útmutatót".) Figyelem: <sup>A</sup> monitor fugg≠leges uzembe helyezese eseten az el≠lapi kezel≠szerveknek <sup>a</sup> bal also
- sarokban kell elhelyezkedniuk, ahogy az abra mutatja. A hangsugárzók opcionális tartozékok, a kép csak
- illusztráció **Production of the Contract Section 200** Megjegyzés : A monitor függőleges üzemeltetése
- esetén a bemenő képformátumnak is függőlegesnek kell lennie.

#### Elhelyezés az asztalon

A szükséges minimális szabad távolság álló elhelyezés esetén.

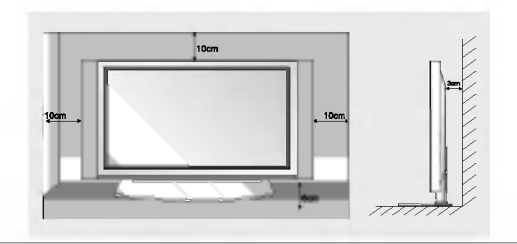

### A monitor bekapcsolása

- Használat közben fordítsa a távvezérlőt a monitor távvezérlés érzékelője felé

#### 42PM1MA/J series / 50PM1MA/J series

#### A monitor bekapcsolása az üzembe helyezés után

- 1. Csatlakoztassa megfelelően a hálózati vezetéket.
- 2. Nyomia meg a monitor  $\Phi$  ON/OFF gombiát. Ezzel a monitort készenléti üzemmódba kapcsolta. A monitor bekapcsolásához nyomja meg a monitor INPUT SELECT vagy  $\blacktriangle$  /  $\blacktriangledown$  gombját, vagy a távvezérl POWER, INPUT, MULTI-MEDIA vagy ▲ / ▼ gombját.

A monitor bekapcsolása (csatlakoztatva hagyott hálózati vezeték esetén)

#### 1. Ha a monitort kikapcsolta a készülék ©ON/OFF gombjával

• A monitor bekapcsolásához nyomja meg az  $\textcircled{D}$  ON/OFF gombot.

#### 2. Ha a monitort kikapcsolta a távvezérlővel, vagy a készülék  $\overline{O}$  ON/OFF gombjával

• Nyomja meg az  $\textcircled{D}$  ON/OFF gombot a monitoron, majd kapcsolja be a monitort az INPUT SELECT vagy  $\blacktriangle$  /  $\blacktriangledown$ gombbal, vagy a távvezérlő POWER, INPUT, MULTIMEDIA vagy ▲ / ▼ gombjával.

#### 42PM3MVA/C/J series

A monitor bekapcsolása az üzembe helyezés után

- 1. Csatlakoztassa megfelelően a hálózati vezetéket.
- 2. A monitor bekapcsolásához nyomja meg a monitor  $\Phi$  / I, INPUT SELECT vagy  $\blacktriangle$  /  $\blacktriangledown$  gombját, vagy a távvezéri POWER, INPUT, MULTIMEDIA, A / V gombját.

A monitor bekapcsolása (csatlakoztatva hagyott hálózati vezeték esetén)

1. Ha a monitort kikapcsolta a készülék  $\Phi$  / I gombjával

• Nyomja meg a monitor az <mark>① / I, INPUT SELECT</mark> vagy ▲ / ▼ gombbal, vagy a távvezérlő **POWER, INPUT**, MULTIMEDIA, A / ▼ gombjával.

### A programpontok nyelvének beállítása (opcionális)

- A menüpontokat a kívánt nyelven jelenítheti meg a képernyőn. Először válassza saját anyanyelvé

- 1. Nyomja meg a MENU gombot majd a ▲ / ▼ gombbal válassza ki a speciálismenüpontot.
- 2. Nyomja meg a  $\blacktriangleright$  gombot majd a  $\blacktriangle$  /  $\nabla$  gombbal válassza ki a Language menüpontot.
- 3. Nyomja meg a ► gombot majd a ▲ / ▼ gombbal válassza ki a kívánt nyelvet. Az összes képernyő kijelzés a kiválasztott nyelven jelenik meg.
- 4. Ismételten nyomja meg a MENÜ gombot, hogy visszatérjen normál TV nézethez.

## A képernyő-menük használata

.<br>A készülék és Ön közötti kommunikáció egy a képernyőn megjelenő menürendszeren keresztül zajlik. A különbö feliratokon kívül az adott művelet végrehajtásához szükséges gombok szimbóluma is mgjelenik a képernyőr

#### A menük behívása

- 1. A menük megjelenítéséhez nyomja meg a MENU, majd a  $\blacktriangle$  /  $\blacktriangledown$  gombot.
- 2. Nyomja meg a ► gombot, majd a < / F gombbal válassza ki a kívánt menüt.
- 3. Ismetelten nyomja meg a MENU gombot, hogy visszaterjen normal TV nezethez.

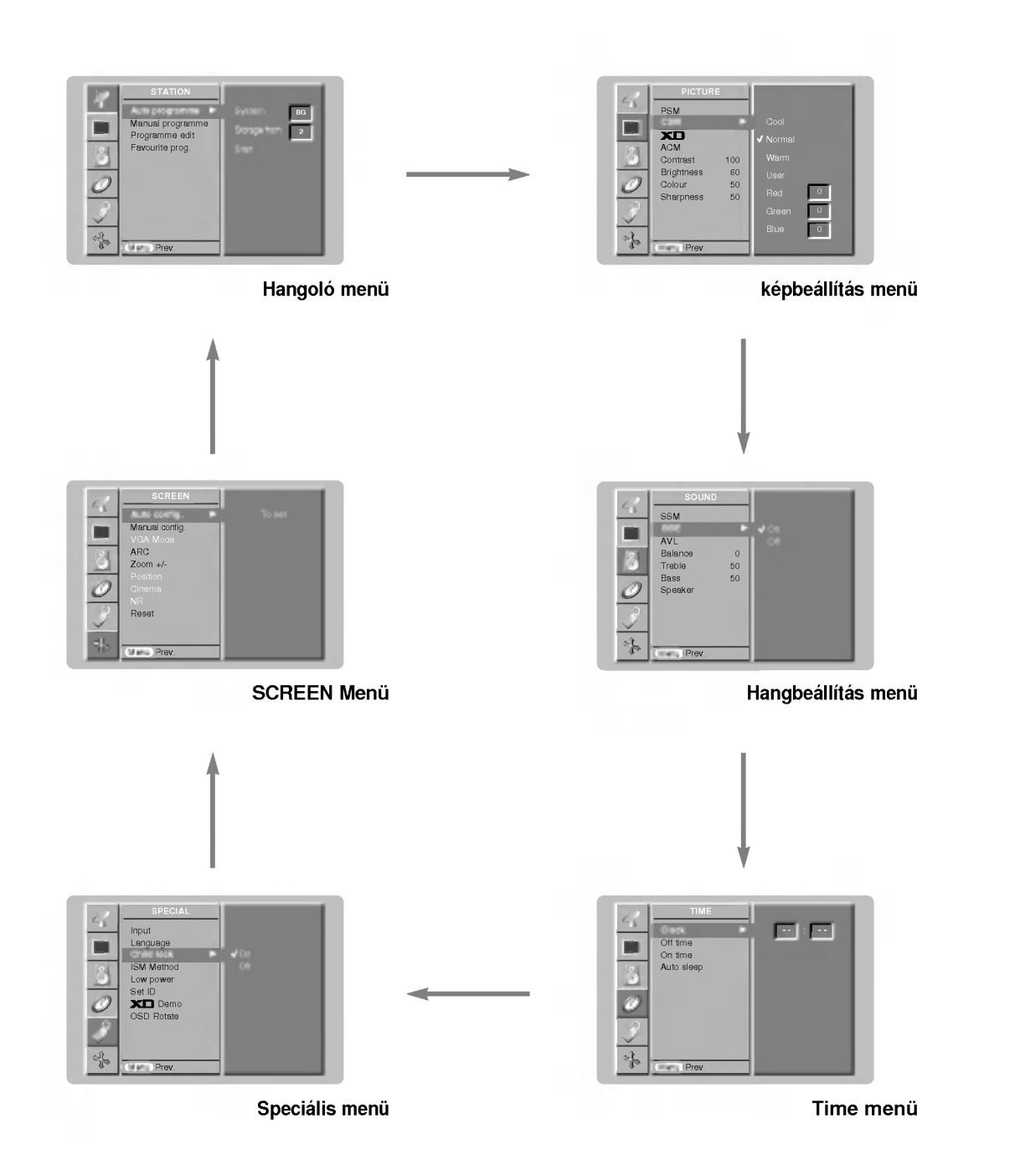

### Csatorna menü opciók

#### Automatikus hangolás

- Ezzel a módszerrel az összes jól fogható állomást behangolhatja. Javasoljuk, hogy a plazma monitor uzembe helyezésekor az automatikus hangolási módszert alkalmazza.
- 1. Nyomja meg a MENU gombot, majd használja a ▲ / ▼ gombokat a STATION (csatorna) menü kiválasztásához.

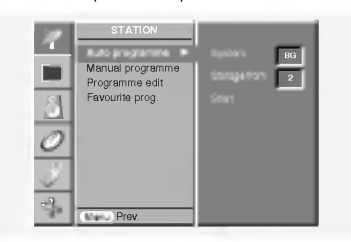

- 2. Nyomja meg a  $\blacktriangleright$  gombot, majd a  $\blacktriangle$  /  $\nabla$  gombot az automatikus csatornahangolás kiválasztásához.
- 3. Nyomja meg a > gombot a Rendszer kiválasztásához. Válasszon egy TV rendszert az < /></br/> />
gombbal;

L : SECAM L/L' (opció)

BG : PAL B/G, SECAM B/G (Európa/Kelet Európa/Ázsia/Új Zéland/Közép Kelet/Afrika/Ausztrália)

I : PAL I/II (Egyesült Királyság/Írország/Hong Kong/Dél Afrika)

DK : PAL D/K, SECAM D/K (Kelet Európa/Kína/Afrika/CIS) **M** : (USA/Korea/Fülöp szigetek) (opció)

- 4. Nyomja meg az **v** gombot a Tárolás kiválasztásához. Válassza ki a kezdő csatornaszámot az ◀ / ▶ gombbal, vagy használja a számgombokat a Tárolás menüben.
- 5. Nyomja meg az ▼ gombot a Scart kiválasztásához.
- 6. Nyomja meg a  $\blacktriangleright$  gombot az automatikus csatornahangolás elindításához.

Minden behangolható állomás tárolásra kerül.

Megjegyzés :A VPS vagy PDC, illetve Teletext információkat is sugárzó állomások esetében a készülék az állomásnevet is tárolja. Ha az állomásnév nem elérhető, a készülék a programhelyhez egy C (V/UHF 01-69) vagy S (Kábelsáv 01-47) karaktert, illetve egy számot rendel hozzá.

Az automatikus keresés megszakításához nyomja meg a MENU gombot.

Amikor az automatikus állomáskeresés befejeződik, a képernyőn megjelenik a Programme edit menü. A tárolt programhelyek szerkesztését lásd a "Programhelyek átrendezése" című fejezetben.

#### Kézi csatornahangolás

- E módszerrel a kívánt állomások tetszés szerinti programhelyeken tárolhatók. Ezen kívül minden programhely egy maximum 5 karakterből álló névvel azonosítható.
- 1. Nyomia meg a MENU gombot, maid használia a  $\blacktriangle$  /  $\blacktriangledown$  gombokat a STATION (csatorna) menü kiválasztásához.

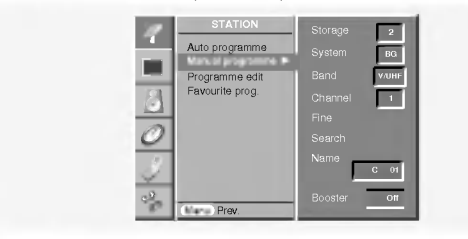

- 2. Nyomja meg a ▶ gombot, majd a ▲ / ▼ gombbal válassza ki a Kézi csatornahangolás opciót.
- 3. Nyomja meg a ▶ gombot a Tárolás kiválasztásához. Válassza ki a kezdő csatornaszámot az ◀ / ▶ gombbal, vagy a szamgombokkal.
- 4. Nyomja meg az ▼ gombot a Rendszer kiválasztásához. Válassza ki a TV rendszert az < /> /> gombbal; L : SECAM L/L' (opció)

BG : PAL B/G, SECAM B/G (Európa/Kelet Európa/Ázsia/Új Zéland/Közép Kelet/Afrika/Ausztrália)

I : PAL I/II (Egyesült Királyság/Írország/Hong Kong/Dél Afrika)

DK : PAL D/K, SECAM D/K (Kelet Európa/Kína/Afrika/CIS) **M** : (USA/Korea/Fülöp szigetek) (opció)

- 5. Nyomja meg az ▼ gombot a Band kiválasztásához. Nyomja meg az < /> pombot a V/UHF, vagy kábel kiválasztásához
- tetszés szerint. 6. Nyomja meg az ▼ gombot a Channel kiválasztásához. Kiválaszthat egy tetszés szerinti csatornaszámot a számgombokkal. Amennyiben lehetséges, válassza ki közvetlenül a számgombokkal (1-69 között) csatornaszámot.
- 7. Nyomja meg az ▼ gombot a Keresés kiválasztásához. Nyomja meg az < /> pombot a keresés elvégzéséhez. Ha a készülék egy állomást talál, a keresés megáll.
- 8. Nyomja meg az OK gombot a tároláshoz.
- 9. További állomások tárolásához ismételje a 3-8 lépéseket.

#### Finomhangolás

A finomhangolás általános esetben csak gyenge vétel esetén szükséges.

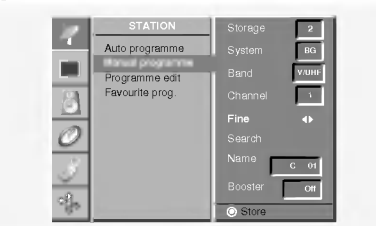

- 1. Ismételje a "Kézi csatornahangolás" eljárás 1-2 lépéseit.
- 2. Nyomja meg a  $\blacktriangleright$  gombot, majd a  $\blacktriangle$  /  $\nabla$  gombot a Finom kivalasztasahoz.
- 3. Nyomja meg az < /> p ombot a jobb kép és hangminőség finomhangolásához.
- 4. Nyomja meg az OK gombot.

A finomhangolással beállított programhely sorszámának színe sárga.

5. Ismételten nyomja meg a MENÜ gombot, hogy visszatérjen normál TV nézethez.

### Csatorna menü opciók

#### Állomás elnevezés hozzárendelése

- 1. Ismételje a "Kézi csatornahangolás" eljárás 1-2 lépéseit.
- 2. Nyomja meg a  $\blacktriangleright$  gombot, majd a  $\blacktriangle$  /  $\nabla$  gombot a Név kiválasztásához.

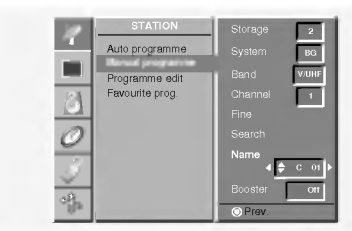

- 3. Nyomja meg a  $\blacktriangleright$  gombot a **Name** menü megjelenítéséhez.
- 4. Nyomja meg a ▲ gombot. Használhat szóközt, +, -, 0-9 közötti számokat, és A-Z közötti betűket.
	- Az  $\Psi$  gombbal az ellenkező irányban választhat ki.
- 5. Válassza ki a következő pozíciót a ▶ gombbal, majd válassza ki a második karaktert, és így tovább.
- 6. Nyomja meg ketszer az OK gombot.
- 7. Ismételten nyomja meg a MENÜ gombot, hogy visszatérjen normál TV nézethez.

#### Jelerősítő (opcionális)

- 1. Ismételje a "Kézi csatornahangolás" eljárás 1-2 lépéseit.
- 2. Nyomja meg a  $\blacktriangleright$  gombot, majd a  $\blacktriangle$  /  $\nabla$  gombot a **Booster** kiválasztásához.
- 3. Nyomja meg a ◀ / ▶ gombot a On vagy Off kiválasztásához a Jelerősítés legördülő menüben.
- 4. Nyomja meg az OK gombot.
- 5. Ismételten nyomja meg a MENÜ gombot, hogy visszatérjen normál TV nézethez.

#### **Csatornaszerkesztés**

- A funkció lehetővé teszi az eltárolt csatornák törlését, vagy kihagyását. Egyes állomásokat más csatornaszámokra mozgathat, vagy egy üres állomás adatait átmásolhatja egy kivalasztott csatornaszamra.
- 1. Nyomja meg a MENU gombot, majd használja a ▲ / ▼ gombokat a STATION (csatorna) menü kiválasztásához.
- 2. Nyomja meg a ▶ gombot, majd a ▲ / ▼ gombbal válassza ki a Csatornaszerkesztést.
- 3. Nyomja meg a ▶ gombot a Csatornaszerkesztés menü megjelenítéséhez.

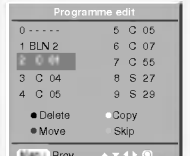

#### Csatorna törlésee

- 1. Válasszon ki egy törölni kívánt csatornát a ▲ / ▼ vagy ◀ / ▶ gombbal.
- 2. Nyomja meg kétszer a PIROS gombot. A kiválasztott csatorna törlésre kerül, a következő összes csatorna egy pozícióval eltolódik.

#### Csatorna másolása

- 1. Válasszon ki egy másolni kívánt csatornát a ▲ / ▼ vagy ◀ / ▶ gombokkal.
- 2. Nyomja meg a ZÖLD gombot.
- Az összes következő csatorna eltolásra kerül egy pozícióval.

#### Csatorna áthelyezése

- 1. Válassza ki az áthelyezni kívánt csatornát a ▲ / ▼ vagy ◀ / ▶ gombokkal.
- 2. Nyomja meg a SÁRGA gombot.
- 3. Mozgassa a csatornát a kívánt pozícióba a ▲ / ▼ vagy ◀ / ▶ gombokkal.
- 4. Nyomja meg a SÁRGA gombot ismét a funkció megszakitasahoz.

#### Csatornaszám kihagyása

- 1. Válasszon ki egy csatornaszámot a ▲ / ▼ vagy ◀ / ▶ gombokkal.
- 2. Nyomia meg a KÉK gombot. A kihagyott csatorna kékre változik.
- 3. Nyomja meg a KEK gombot ismét a csatornakihagyás megszakításához.
	- Ha kihagy egy csatornaszámot, akkor nem fogja tudni kiválasztani a ▲ / ▼ gombokkal hagyományos TV használat közben. Ha ki szeretné választani a kihagyott csatornát, akkor közvetlenül adja meg a számát a számgombokkal, vagy válassza ki a csatornaszerkesztés, vagy csatornatáblázat menüben.

#### Kedvenc müsor

- Ezzel a funkcióval közvetlenül kiválaszthatja a kedvenc müsora
- 1. Nyomia meg a MENU gombot, maid használia a  $\blacktriangle$  /  $\blacktriangledown$  gombokat a STATION (csatorna) menü kiválasztásához.
- 2. Nyomja meg a ► gombot, majd a ▲ / ▼ gombbal válassza ki a Favourite programme almenüt.
- 3.  $A \triangleright$  gombbal hívja be a **Favourite programme** hangolási almenüt.
- 4. Nyomja meg a  $\blacktriangleright$  gombot, majd a  $\blacktriangle$  /  $\blacktriangledown$  gombbal válassza ki a On.
- 5. A  $\blacktriangle$  /  $\blacktriangledown$  gombbal válassza ki a -- ----- funkciót.
- 6. Az  $\blacktriangleleft$  /  $\blacktriangleright$  gombbal vagy a számgombokkal válassza ki a kívánt programhelyet. A 10-nél kisebb programhelyek sorszámának beírásakor az első számjegy a '0' (vagy '00') legyen, tehát pl. az 5-ös programhelyet '05' (vagy '005') formában kell megadni.
- 7. További állomások tárolásához ismételje meg a 5-6. lépéseket. Maximum 8 müsort tárolhat.
- 8. Nyomja meg az OK gombot.
- 9. Ismételten nyomia meg a MENÜ gombot, hogy visszatérien normál TV nézethez.

A memóriában tárolt müsor előhívásához nyomja meg a Q.VIEW/\* gombot.

#### A csatornatáblázat menü megjelenítése

Ellenőrizheti a memóriában eltárolt csatornákat megjelenítve a csatornatáblázatot.

#### A csatornatáblázat megjelenítése

Nyomja meg a LIST/\* gombot a Csatornatáblázat menü megjelenítéséhez.

Megjelenik a csatornatáblázat menü a képernyőn.

- ? Valószínűleg lát néhány kékkel jelölt csatornát. Ezeket csatornaszerkesztés üzemmódban állította be.
- Egyes csatornákhoz nincs hozzárendelve név, ahol a csatornaszám jelenik meg a táblázatban

#### Csatorna kiválasztása a csatornatáblázatban

Válasszon egy csatornát a ▲ / ▼ vagy ◀ / ▶ gombbal. Nyomja meg az OK gombot.

A plazma megjelenítő a kiválasztott csatornaszámra kapcsol.

#### Lapozás a csatornatáblázatban

?

10 csatornatáblázati oldal található, mely összesen 100 csatornahelyet jelenit meg.

A A /  $\blacktriangledown$  vagy < /  $\blacktriangleright$  gombokkal lapozhat az oldalak között.

Nyomja meg a LIST/\* gombot, hogy visszatérjen a normál TV műsorra.

MAGYAR

## A képjellemzők beállítása

#### PSM (Memorizált képbeállítások)

- A PSM gombbal kiválaszthatja a műsor típusához legjobban illeszked≠ kepbeallitast. (Ez a funkcio nem m≤kodik RGB1/2 üzemmódban)
- A képjellemzők (kontraszt, fényerő, színintenzitás, képélesség és színárnyalat) kézi beállításakor a képmemória<br>üzemmód (PSM) automatikusan **User**-re kapcsol.
- 1. A kép beállításához nyomja meg PSM gombot.
- A PSM gomb többszöri megnyomásával az alábbi képbeállítások közül választhat.

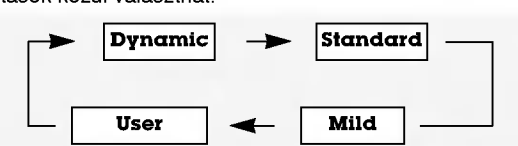

- **A Dynamic, Standard, Mild** vagy User beállítást a PIC-<br>TURE menüben is kiválaszthatja.
- A Dynamic, Standard és Milá olyan ideális gyári képbeállítások, amelyek nem módosíthatók.

#### Az automata színkiválasztás beállítása

Az alapbeállítás visszaállításához válassza a 'Normal' beállitast.

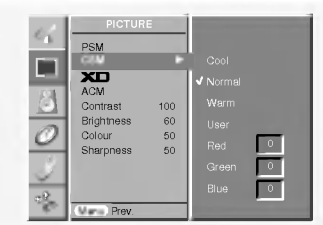

#### A színhőmérséklet kézi (manuális) beállítása

A kívánt színhőmérséklet beállítása érdekében Ön megváltoztathatja a piros, zöld és kék színeket.

- **X⊟**<br>- Életszerű, kiváló felbontású képet élvezhet az LG nagyszerű digitális valóság processzor technológiájával
- Az RGB[PC], HDMI[PC] üzemmódban nem lehetséges<br>ennek a funkciónak a használata.

#### sRGB

- Ha sRGB funkcióval rendelkező külső eszközhöz csatlakoztatta a készüléket, akkor beállított egy színkülönbséget, hogy mindig azonos kepet jelenitsen meg.
- Ez a funkció az alábbi üzemmódokban mőködik: RGB[PC], HDMIIPCI.

#### ACM (Aktív színkezelés)

- A kívánt képernyő színséma kiválasztásához állítsa be az **ACM-et**
- Az RGB[PC], HDMI[PC] üzemmódban nem lehetséges<br>ennek a funkciónak a használata.
- Kikapcsolt XD üzemmódban ez a funkció nem használható.

#### Manuális kép-beállítás (felhasználói lehetőség)

- Ön tetszése szerint állíthatja a kép kontrasztját, fényerejét, színtelítettségét, élességét és árnyalatait.
- Az RGB[PC], HDMI[PC] üzemmódban nem lehetséges a szín és az élesség funkció használata.

# A hangjellemzők beállítása

#### SSM (Memorizált hangbeállítások)

- Ez a funkció lehetővé teszi, hogy minden különösebb beállítás nélkül is a lehető legjobb hangzást élvezze, mivel a monitor a műsor jellegének megfelelően automatikusan kiválasztja a legmegfelelőbb hangbeállítást.
- A hangjellemzők (magas, mély és balansz) kézi beállításakor a hangmemória üzemmód (SSM) automatikusan User-re kapcsol.
- 1. A kép beállításához nyomja meg SSM gombot.
- 2. Nyomja meg a SSM gombbal válassza ki a kívánt hangjellemzőt.

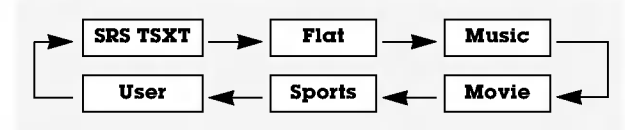

- $SRS$ ( $\bullet$ ) is a trademark of SRS Labs, Inc.
- TruSurround XT technology is incorporated under license from SRS Labs, Inc.

#### BBE

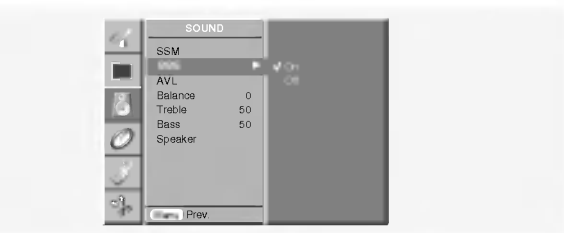

**BBE**, Manufactured under license from BBE Sound, Inc.

#### AVL (automatikus hangerő szabályzó)

Ez a funkció egyenletes szinten tartja a hangerőt, még akkor is, ha a különböző csatornák hangereje nem azonos.

#### A hangjellemzők beállítása

Megjegyzé: A Magashang, Mélyhang vagy BBE funkcióval nem hasznalhatja az SRS TSXT funkciot.

## A hangjellemzők beállítása

#### TV hangszóró

- A beépített hangszóró státusza beállítha
- A COMPONENT, RGB[PC] és HDMI[PC] üzemmódban a TV hangszóró/változó audió kapcsolható a kimenetre, még akkor is, ha nincsen videó jel.

#### Sztereó/kéthangú adások vétele

A kívánt programhely kiválasztásakor a programhely számának és az állomás nevének eltűnése után a képernyőn megjelenik a hang tipusa.

#### Kijelzés a képernyőn

A I/II gombbal ellenőrizheti az aktuális beállítást.

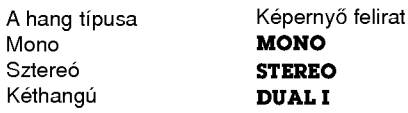

#### Mono hang kiválasztása

Ha sztereó üzemmódban a sztereó vétel minősége gyenge, a I/II gomb megnyomásával mono vételre kapcsolhat. Mono üzemmódban a mély hangtartomány erősödik. A I/II gomb ismételt megnyomásával visszakapcsolhat sztereó üzemmódba.

#### A nyelv kiválasztása kéthangú adásoknál

Kéthangú (kétnyelvű) adások vételekor a I/II gomb ismételt megnyomásával DUAL I, DUAL II vagy DUAL I + II üzemmodba kapcsolhat.

- DUAL I a főhang (elsődleges nyelv) hallható mindkét hangsugárzóban.
- DUAL II a másodhang (másodlagos nyelv) hallható mindkét hangsugárzóban.

### Idő menü opciók

#### Óra beállítása

.<br>- Ha az időbeállítás törlődik például áramszünet, a TV készülék hálózati csatlakozásának megszüntetése, akkor ismét be kell állítania az időt.

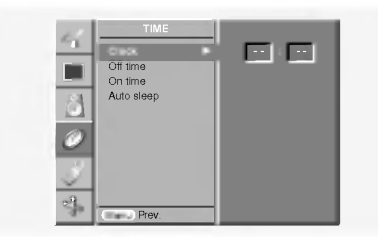

#### A be-/kikapcsolás időzítő beállítás

- Az időzítő funkció csak akkor használható, ha beállította a pontos időt.
- A kikapcsolás időzítő funkció elsőbbséget élvez, ha megegyező időpontra állította be a bekapcsolás időzítővel.
- A megjelenit≠nek keszenleti allapotban kell lennie, hogy használható legyen a bekapcsolás időzítő.

• DUAL I + II az egyik hangsugárzón a főhang, a másikon a másodhang hallható.

#### NICAM m≤sorok vetele (opcionalis)

Ha NICAM rendszerű PDP tunerrel ellátott plazma monitor alkalmas a kiváló minőségű NICAM digitális hang vételére is.

A I/II gomb többszöri megnyomásával az alábbiak szerint lehet kivalasztani a hangkimenetet.

- NICAM mono vétel esetén a NICAM MONO vagy FM MONO üzemmód közül választhat.
- NICAM sztereó vétel esetén a **NICAM STEREO** vagy FM MONO üzemmód közül választhat. Ha a sztereó vétel gyenge, kapcsoljon FM MONO üzemmódba.
- Kéthangú NICAM adások vételekor a NICAM DUAL I, NICAM DUAL II, vagy NICAM DUAL <sup>I</sup> II, illetve MONO üzemmódba kapcsolhatunk. Ha FM mono üzemmódba kapcsol, a képernyőn a MONO felirat jelenik meg.

#### A hangkimenet kiválasztása

AV üzemmódban kiválasztható a bal- és jobb oldali hangsugárzókon hallható hang.

A I/II gomb ismételt megnyomásával választhatja ki a megfelelő üzemmódot.

- $\cdot$  L+R : Az "L" hangbemenet hangja a bal, az "R" hangbemenet hangja a jobb oldali hangsugárzón hallható.
- L+L : Az "L" hangbemenet hangja a bal és jobb oldali hang sugárzón hallható.
- $\cdot$  R+R : Az "R" hangbemenet hangja a bal és jobb oldali hang sugárzón hallható.

#### Automatikus kikapcsolás (Auto Off)

- Ha nincs bemeneti jel, a monitor automatikusan kikapcsol 10 perc után.

#### Kikapcsolás időzítő

- Az elalváskapcsoló a beállított időpontban kikapcsolja a monitort.
- A SLEEP gombot többször megnyomva válassza ki a kívánt id≠tartamot. A keperny≠n a --- Min jel, majd a kikapc-zz solásig hátralévő időtartam látható 10, 20, 30, 60, 90, 120, 180 és 240. A beállítás végrehajtását követően a készülék megkezdi a visszaszámlálást.
- a. A kikapcsolásig hátralévő idő ellenőrzéséhez nyomja meg egyszer a SLEEP gombot.
- b. Az elalváskapcsoló inaktivizálásához nyomja meg a SLEEP gombot, amíg a =  $\sqrt{ }^{2^{z}}$ --- **Min** meg nem jelenik a képernyőr
- c. Ha a monitort kikapcsolja, a beállított kikapcsolási időtartam törlődik.

## SPECIAL Menü

#### **Gyermekzár**

- A monitort beállíthatja úgy, hogy csak a távvezérlővel lehessen vezérelni.
- A monitort úgy programoztuk, hogy az "emlékezzen" az utolsó beállításra még akkor is, ha a monitort kikapcsolja.
- Bekapcsolt gyermekzár esetén, ha a monitort kikapcsolja, nyomja meg a monitoron található **INPUT SELECT**,  $\blacktriangle$  /  $\blacktriangledown$  gombot, vagy a távvezérlőn található POWER, INPUT, MULTIMEDIA vagy  $\blacktriangle$  /  $\nabla$  gombot.
- A gyermekzar bekapcsolasa utan a " Child lock on" kijelzés jelenik meg a képernyőn, ha bármely gombot megnyomja a monitoron.

#### Input<br>Language **Child Lock G On Street ISM Meth** Low power Set ID **XD** Demo<br>OSD Rotate SPECIAL  $\overline{\phantom{a}}$

#### **ISM** eljárás

Kerülje, hogy hosszú időn keresztül mozdulatlan állókép jelen-<br>jen meg a képernyőn. Ha hosszan ugyanaz a kép jelenik meg ,<br>például egy PC/videojáték készülékről, akkor egy szellemké<br>maradhat a képernyőn, a kép megváltoztatása után is.

#### ? White wash :

A White Wash funkció megszünteti a maradandó szellemképet a képernyőről. Note: Az erősen látható képet<br>nem szüntetheti meg ezzel a funkcióval. Nyomjon meg egy gombot a funkció megszakításához.

#### $\cdot$  Orbiter :

Képmozgatás üzemmódban a képernyő károsodásának elkerülése érdekében a kép minden 2 percben elmozdul. A Képmozgatás üzemmód segít megakadályozni a szellemképet. Ennek ellenére nem tanácsos mozdulatlan állókép megjelenítése.

#### · Inversion

Az Inverz funkció minden 30 percben megváltoztatja a képernyő színét.

#### Energiatakarékosság

Ez a funkció csökkenti a megjelenítő energiafelvételét.

#### **XD** Demo

- Ezt használja, hogy lássa a különbséget a be- és kikapcsolt XD bemutato funkcio kozott.
- Az RGB[PC], HDMI[PC] üzemmódban nem lehetséges<br>ennek a funkciónak a használata.

# **SCREEN Menü**

#### Automatikus állítás

- Ezzel a funkcióval automatikusan beállíthatja a képkivágás pozícióját és megszüntetheti a kép remegését.
- Ez a funkció az alábbi üzemmódokban mőködik: RGB[PC]. • Amikor az **Auto config.** funkció véget ér, az "OK" kijelzés
- jelenik meg.<br>• Ha a kép beállítása nem megfelelő, ismételje meg a fenti<br>műveletet
- Annak ellenére, hogy a kép nem megfelelő, a megjelenítő
- megfelelően üzemel, csak további beállításra van szükség. Nem kell használnia az Automatikus beállítás és a Kézi beállítás
- funkciókat HDMI üzemmód esetén.

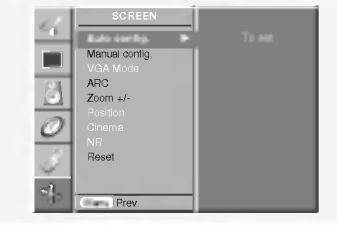

#### Manuál Konfigurálás

- Ha az automatikus beállítás után a képminőség továbbra sem megfelelő -- különösen, ha a karakterek remegnek --, állítsa be kézzel az órajel fázisát.
- A képernyő méretének korrigálása érdekében állítson az oran.
- Ez a funkció az alábbi üzemmódokban mőködik: RGB[PC], RGB[DTV], COMPONENT (480p/576p/720p/1080i) vagy HDMI (480p/576p/720p/1080i).
- Az RGB[DTV], COMPONENT (480p/576p/720p/1080i) vagy HDMI (480p/576p/720p/1080i) üzemmódban nem lehet használni a **Phase** és a **Clock** funkciót.

#### Széles VGA/XGA üzemmód választása

- Megfelelő kép megtekintéséhez állítsa be az RGB üzemmód felbontását a számos VGA/XGA üzemmódhoz.
- Ez a funkció az alábbi üzemmódokban mőködik: RGB[PC].

### **SCREEN Menü**

#### A képformátum beállítása

A TV műsorokat három különböző képernyő üzemmód használatával nézheti meg : **Spectacle, Éull** (opcionális)<br>**Original, 4:3, 16:9** (Széles), **14:9** és **Zoom** (Nagyítás).

**• Spectαcle**<br>Amikor az Ön TV-je megkapja a széles csatorna jelet, az<br>utána következő választási lehetőség fog a vízszintes kép<br>beállításához vezetni, úgy, hogy a teljes képernyőt egyenes arányossággal töltse ki.

**- Full** (opcionális)<br>Amikor az Őn TV-je megkapja a széles csatorna jelet, az<br>utána következő választási lehetőség fog a vízszintes vagy<br>függőleges kép beállításához vezetni, úgy, hogy a teljes<br>képernyőt egyenes arányosság

#### ? Original

• **cxigmar**<br>Amikor a készülék az AV bemeneten szélesvásznú jelet<br>érzékel, automatikusan a megfelelő képformátumra kapcsol.

#### 4:3

Ez a legtöbb TV készüléknél használt normális 4:3 képernyő<br>üzemmód.

#### $\cdot$  16:9 (Széles)

A videofilmeket vagy TV műsorokat 16:9 képernyő formátum-A vueommener vagy i v musoronan roto nepernyo romnann-<br>mal (szélesvásznú üzemmód előnyeit kívánja élvezni, válassza ki<br>ezt az üzemmódot. A készülék a 4:3 üzemmódú képet balra és jobbra kinagyítja úgy, hogy a teljes képernyőt kitöltse.

#### $.14:9$

A 14:9 kepet a normal 4:3 kep fel/le, illetve jobb/bal iranyu nyujtasaval allitja el≠ a keszulek (a 14:9 keperny≠ teljes kitöltéséig).

### ? Zoom

A filmszínházakban látható szélesvásznú képernyő formátum. A keszulek a 4:3 uzemmodu kepet balra es jobbra, illetve felfele es lefele kinagyitja ugy, hogy a teljes keperny≠t kitoltse. A kep legfels≠ es legalso resze, illetve jobb es bal oldali szele eltűnhet.

## Teletext (opcionális)

- A teletext (vagy TOP text) opcionális funkció, ezért csak azokon a plazma monitorokon működik, amelyek rendelkeznek ezzel a szolgáltatással.
- A teletext egy olyan ingyenes, szövegesen megjelenő információ szolgáltatás, amelyet a legtöbb TV állomás sugároz. Ilyen információk lehetnek pl. hírek, időjárás, televízió műsorok, részvény árfolyamok és sok más egyéb.
- A plazma monitor teletext dekódere a SIMPLE, TOP és FAS-TEXT szolgáltatások használatát is lehetővé teszi. A SIMPLE (normal teletext) szamos teletext oldalt tartalmaz, melyeket a megfelelő oldalszám beírásával választhatunk ki. A TOP és FASTEXT szolgáltatás egy gyorsabb és egyszerűbb módja a kívánt teletext oldal kiválasztásának, az oldalszám ismerete nélkül.

#### Teletext Nyelv Kiválasztás (opcionális)

- 1. Válassza a MENÜ gombot, és utána alkalmazza a ▲ / ▼ gombot a SPECIÁLIS menu kiválasztásához.
- 2. Válassza a ▶ gombot és utána alkalmazza a ▲ / ▼ gombot a nyelv kiválasztásához.
- 3. Válassza a  $\blacktriangleright$  gombot utána alkalmazza az < /> < /> e gombot a Teletext nyelv kiválasztásához.
- 4. Válassza a ▲ / ▼ gombot a kívánt nyelv kiválasztásához.
- Az RGB[PC], HDMI[PC] üzemmódban csak 4:<mark>3</mark> és 16:9 (Wide) képarány választható.
- Az RGB[DTV], HDMI[DTV], Component [DTV] üzemmódban csak 4:3 és 16:9 (Wide) képarány és a Zoom választható.
- Az Component [480i/576i] üzemmódban csak Spectacle és Full (opcionális) és 4:3 és 16:9 (Wide), 14:9 képarány és a Zoom választható
- A teljes üzemmód kényelmetlen lehet. Használjon másik üzemmódot.

#### Képméret nagyítás

A kép nagyításakor vagy kicsinyítésekor a képernyőn természetellenes kép jelenhet meg.

#### Képernyő pozíció

A Zoom in/Zoom out funkció beállítását követően ez a funkció is rendelkezésre áll.

#### Cinema

Ez a funkció az alábbi üzemmódokban mőködik: AV, S-Video2 vagy COMPONENT 480i/576i.

#### NR (Zajcsökkentés)

Az RGB[PC], HDMI[PC] üzemmódban nem lehetséges<br>ennek a funkciónak a használata.

#### Visszakapcsolás a gyári beállításra

Ha a beállított paramétert szeretné visszaállítani a gyári értékre,

• Használhatja a Fázis, Óra, V-Pozíció, F-Pozíció, Pozíci Zoom +/-, PIP méret, PIP pozíció, PIP Átlátszóság és a kettős kép alkép méret funkcióját.

5. Ismételten nyomja meg a MENÜ gombot, hogy visszatérjen normál TV nézethez.

#### Megjegyze:

a. Valassza ki a helyi Teletext nyelvet.

b. Ha nem teszi, <sup>a</sup> Teletext hibasan jelenhet meg <sup>a</sup> képernyőn.

#### A teletext ki- és bekapcsolása

- A teletext bekapcsolásához nyomja meg a TEXT/\* gombot.
- A teletext kezdőoldala, vagy az utoljára behívott teletext oldal megjelenik a képernyőn. A képernyő felső sorában két oldalszám, a TV állomás neve, valamint a dátum és a pontos idő látható. Az első szám az Ön által kiválasztott oldalszám, a második pedig a futó-oldalszám, amely a kiválasztott oldalszám eléréséig folyamatosan változik.

A teletext kikapcsolásához nyomja meg a TEXT/\* gombot.

# Teletext (opcionális)

#### SIMPLE teletext (opcionalis)

#### A kívánt oldal kiválasztása

- 1. A számgombokkal írja be az oldalszámnak megfelelő háromjegyű számot. Ha beírás közben hibát vét, írjon be egy tetszőleges számot, majd írja be a helyes oldalszámot.
- 2. A A /  $\blacktriangledown$  gombbal a következő vagy az előző teletext oldal választható ki.

#### A színgombok programozása LIST üzemmódban (opcionális) Ha a készülék SIMPLE, TOP vagy FASTEXT teletext üzemmód-

ban működik, a <mark>≣</mark>™ gombbal kapcsoljon LIST üzemmódb

Használja a távirányító gombjait a teletext oldal kiválasztásához.

- 1. Nyomja meg a szines gombok valamel yiket.
- 2. A számgombokkal válassza ki a kívánt oldalt.
- 3. Nyomja meg az OK gombot és a kiválasztott oldal tárolódik, melyet egy villogás jelez. A jövőben ez az eltárolt oldal a megfelelő szinű gomb megnyomásával választható ki.
- 4. A maradék 3 különböző színű gomb hasonló módon programozható.

#### TOP teletext (opcionalis)

A képernyő alján látható vezérlőskála négy színes mezőből piros, zöld, sárga és kék - áll. A sárga mező a következő csoportot, a kék mező a következő blokkot jelöli.

#### A csoport/blokk/oldal kiválasztása

- 1. A kék gombbal blokkról-blokkra mozoghat.
- 2. A sárga gombbal választhatja ki a következő csoportot, automatikus blokk-valtassal.
- 3. A zöld gombbal választhatja ki a következő létező teletext oldalt, automatikus csoport-váltással. Ehhez a művelethez a ▲ gomb is használható.
- 4. A piros gombbal léphet vissza. Ehhez a művelethez a ▼ gomb is hasznalhato.

#### Közvetlen oldalválasztás

A SIMPLE üzemmódhoz hasonlóan, TOP teletext üzemmódban is kiválaszthatja a kívánt oldalt a számgombokkal.

#### FASTEXT üzemmód (gyorsteletext)

A teletext oldalak szinkodok formajaban jelennek meg <sup>a</sup> képernyő alján. A kívánt teletext oldal kiválasztásához a megfelelő színgombot kell megnyomni.

#### A kívánt teletext oldal kiválasztása

- 1. A 国 gombbal válassza ki a tartalom-jegyzék oldalt.
- 2. A képernyő alján látható színkódoknak megfelelő színgomb megnyomásával válassza ki a kívánt teletext oldalt.
- 3. A normál teletext üzemmódhoz hasonlóan, FASTEXT üzemmódban is kiválaszthatja a kívánt oldalt a számgombokkal.
- 4. A A / V gombbal a következő vagy az előző teletext oldal választható ki.

#### Speciális teletext funkciók

#### REVEAL (felfedés) ∣≣?।

E gomb megnyomásával a rejtett információk (pl. rejtvények megfejtése) fedhetők fel.

E gomb ismételt megnyomásával a felfedett információ ismét elrejthető.

#### SIZE (nagyítás) 国

A szöveg magassága megkétszereződik.

Egyszeri megnyomásakor a teletext oldal felső fele látható kinagyítva.

Kétszeri megnyomásakor a teletext oldal alsó fele látható kinagyitva.

Harmadszori megnyomásakor a normál kijelzés tér vissza.

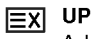

**UPDATE (frissités)** A kiválasztott teletext oldal megjelenéséig a TV műsor

látható a képernyőn. E gomb megnyomásakor a kiválasztott oldal elolvasható.

### $\boxed{\equiv \frac{2}{n}}$  HOLD (rögzítés)

Ha a kiválasztott teletext oldal 2 vagy több aloldalból áll, ezzel a gombbal rögzíthetjük a kívánt (al)oldalt. Az aloldalak száma és az aktuális aloldal sorszáma rendszerint a pontos idő kijelzés alatt jelenik meg. E gomb megnyomásakor a stop szimbólum a képernyő bal felső sarkában jelenik meg, és az automatikus lapozási funkció ideiglenesen kikapcsol.

A lapozás folytatásához nyomja meg ismét ezt a gombot.

#### 罓 **MIX** (rávetítés)

A teletext oldalak a TV műsorra rávetítve jelennek meg. A TV műsor kikapcsolásához nyomja meg ismét ezt a gombot.

### **E**a TIME (pontos idő)

Ha egy TV műsor nézése közben szeretné megtudni a pontos időt, nyomja meg ezt a gombot.

A pontos idő a képernyő jobb felső sarkában jelenik meg. A pontos idő eltüntetéséhez nyomja meg ismét ezt a gombot. Teletext üzemmódban ezzel a gombbal lehet a kívánt négyjegyű aloldalt kiválasztani, vagy módosítani. Ez a képernyő alján jelenik meg. Az aloldal rögzítéséhez vagy megváltoztatásához nyomja meg a PIROS/ZÖLD, a A / V gombot vagy a számgombokat. Az időkijelzés eltüntetéséhez nyomja meg ismét ezt a gombot.

# Megjegyzé

# Hibaelhárítási táblázat

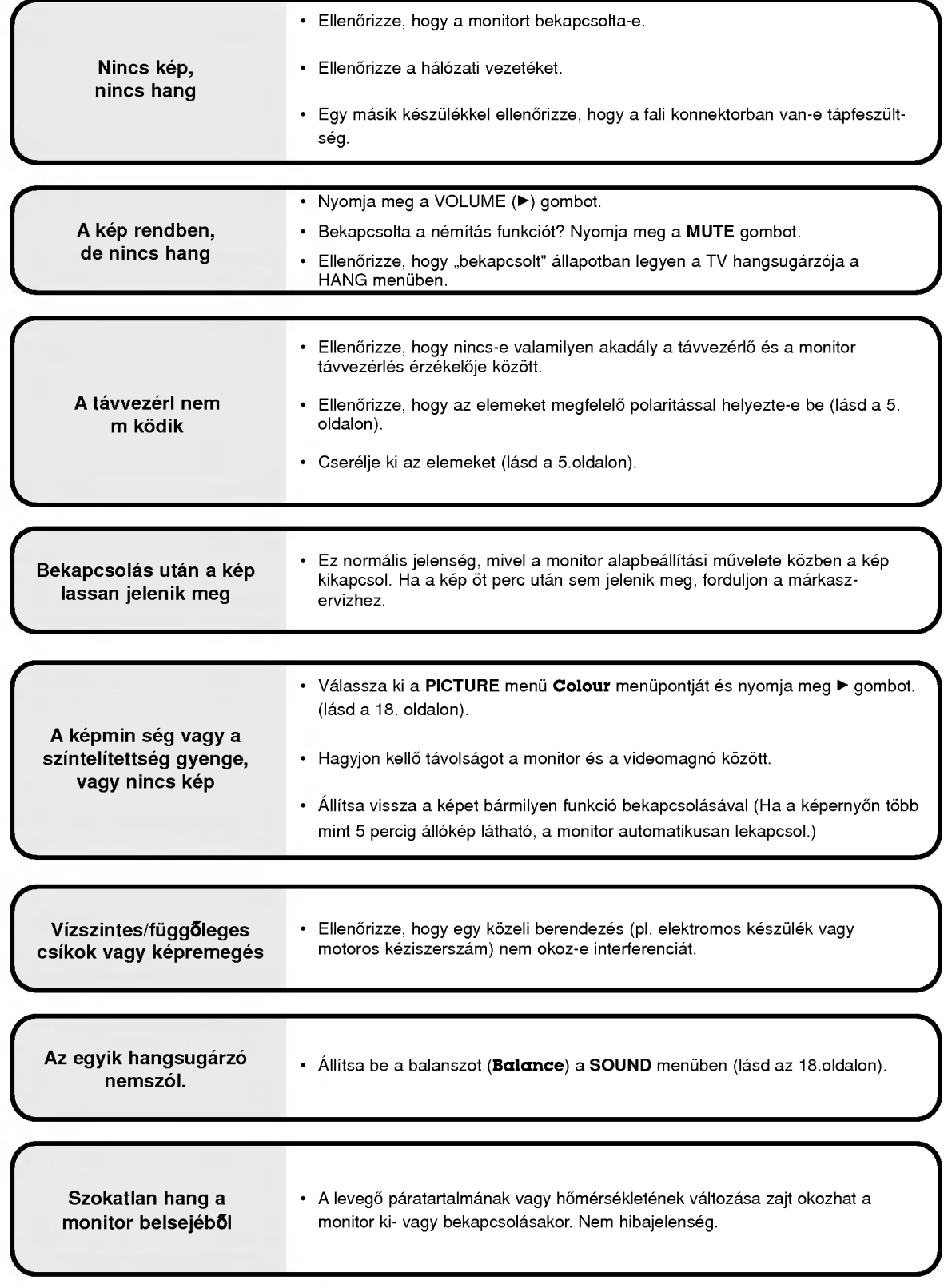

# Műszaki adatok

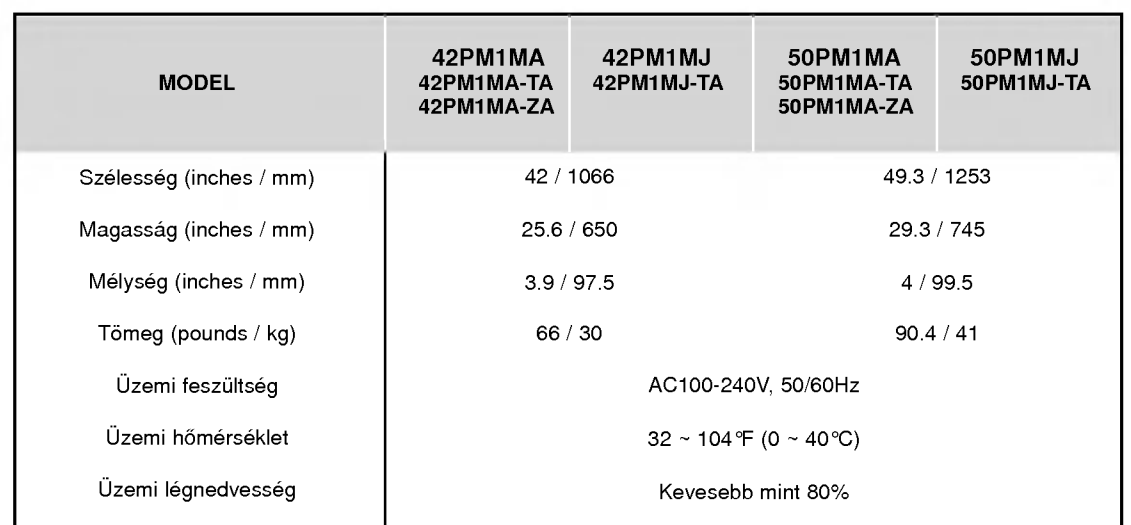

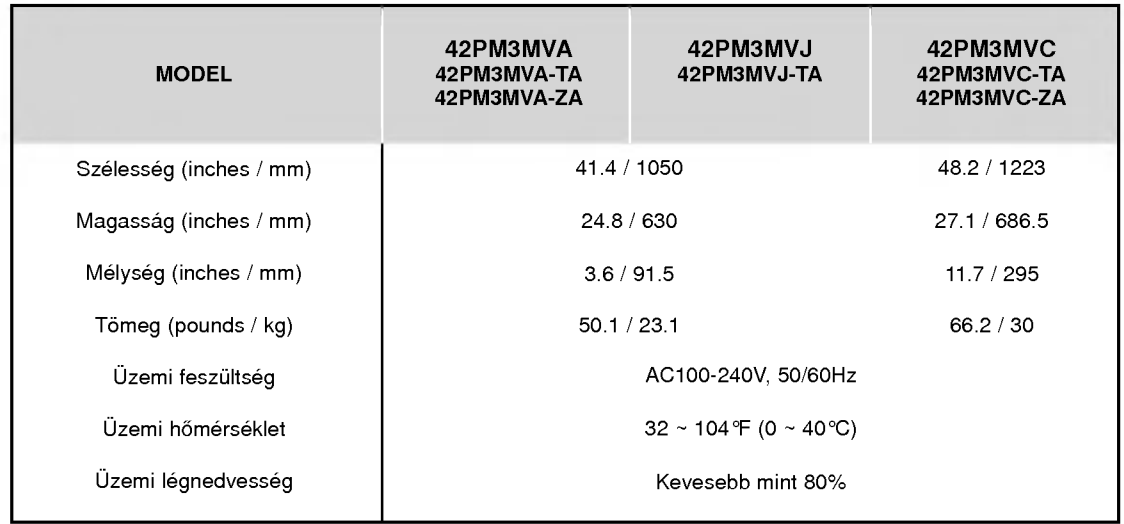

• A modell és a műszaki adatok el zetes bejelentés nélkül változhatnak.

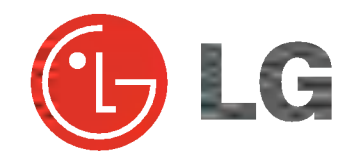